Программа формирования путевых листов формы № 3 для легкового автомобиля

# AvtoList Б\_6.3

Руководство пользователя программы

**Copyright © Юрченко Владимир Владимирович, 2005-2009. Все права защищены.** 

Содержание данного руководства, а также любые демонстрационные материалы, прилагаемые к нему, являются исключительной собственностью Юрченко Владимира Владимировича. Любое коммерческое использование руководства (или его части) может быть осуществлено только с письменного разрешения Юрченко Владимира Владимировича. Информация в этом документе не может быть изменена без уведомления Юрченко Владимира Владимировича.

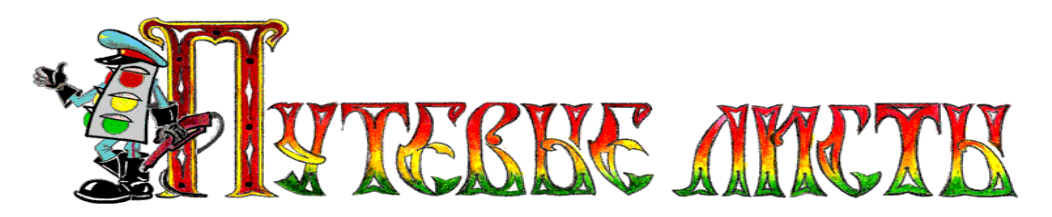

## **Аннотация**

Данный документ является общим руководством пользователя по работе с программой формирования путевых листов формы № 3 для легкового автомобиля «AvtoList Б\_6.3» (в дальнейшем – программа, «AvtoList»). Документ разбит на главы и подразделы внутри глав.

В данном документе рассматриваются:

- 1. Назначение программы.
- 2. Регистрация и активация программы «AvtoList».
- 3. Элементы пользовательского интерфейса.
- 4. Основные функциональные возможности программы «AvtoList».
- 5. Порядок действий пользователя при формировании путевых листов.

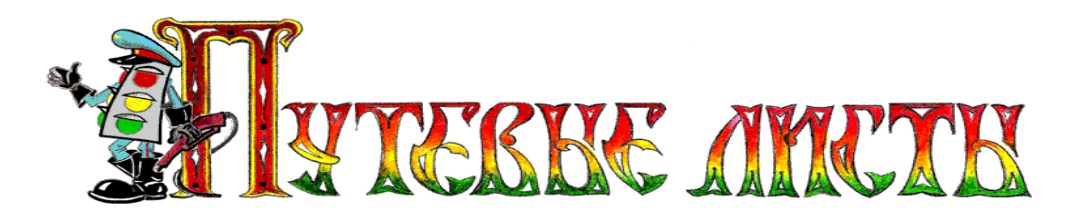

# Содержание

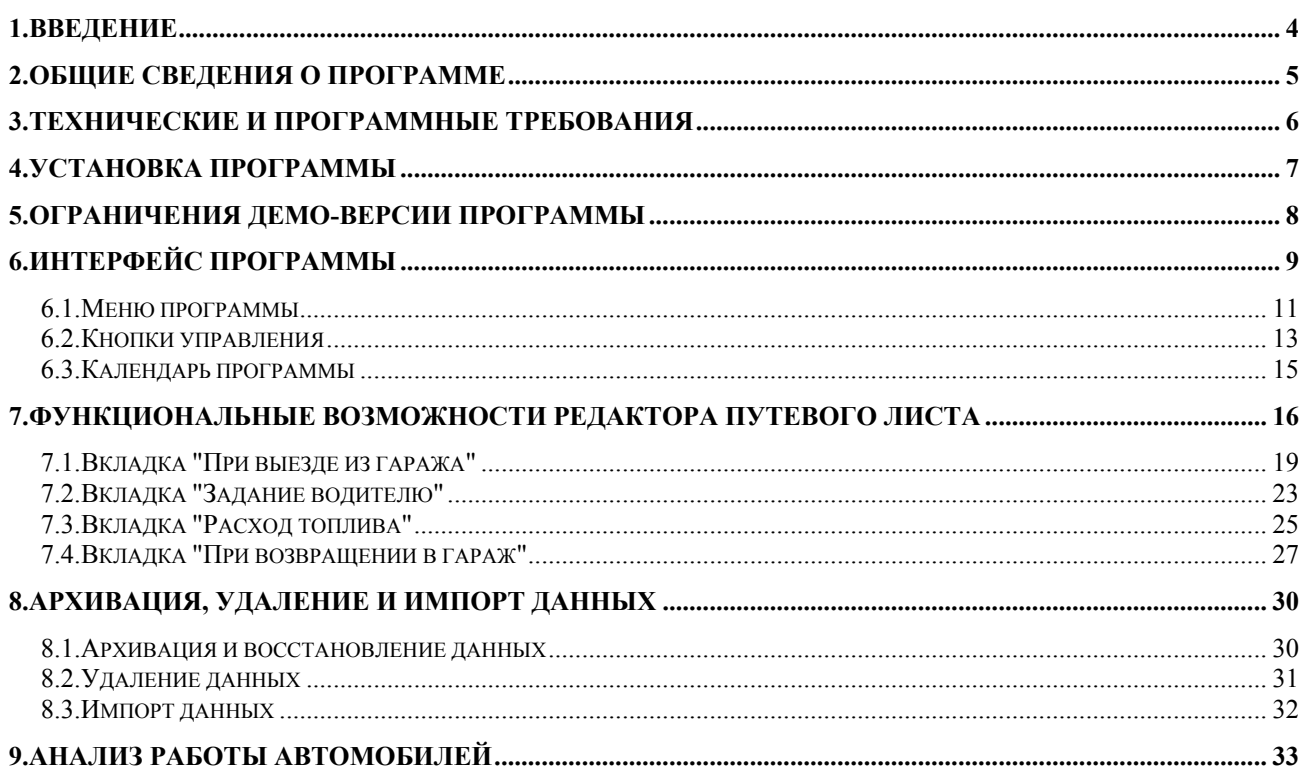

<span id="page-3-0"></span>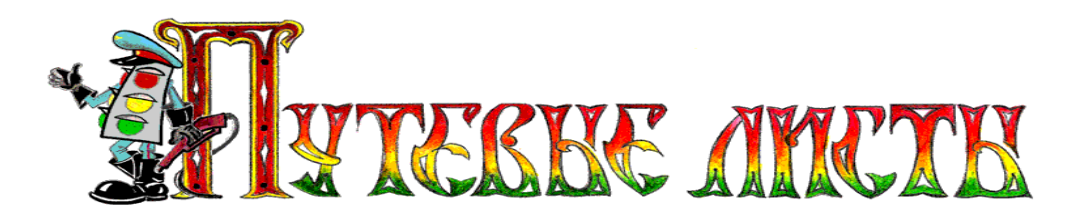

## **1.Введение**

Настоящий документ является руководством пользователя по работе с программой формирования путевых листов формы № 3 легкового автомобиля. В нем описаны элементы пользовательского интерфейса, основные функции программы, а также порядок действий пользователя при выполнении типовых операций.

При создании данного руководства ставилась задача разъяснения логики формирования программой путевых листов легкового автомобиля, при этом некоторые несущественные детали опускались.

<span id="page-4-0"></span>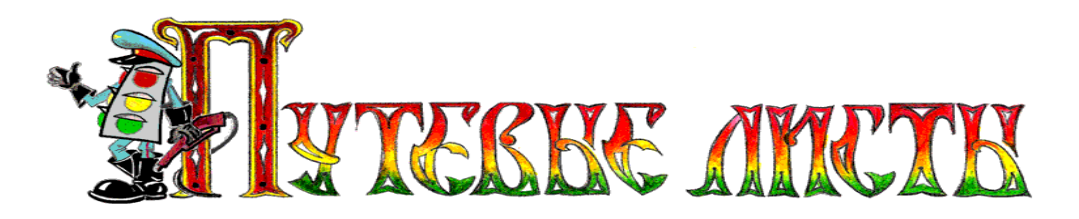

## **2.Общие сведения о программе**

Программа «AvtoList» предназначена для автоматизированного формирования и печати путевых листов легкового автомобиля. Формируемые программой путевые листы соответствуют основным требованиям, предъявляемым к типовой межотраслевой форме № 3, утвержденной постановлением Госкомстата России от 28.11.97 г. № 78, с учетом требований приказа Министерства транспорта Российской Федерации 2008 года № 152 «Об утверждении обязательных реквизитов и порядка заполнения путевых листов».

При вычислении расхода горючего программой применяются формулы и некоторые поправочные коэффициенты, рекомендованные руководящим документом Министерства транспорта Российской Федерации от 14.03.2008 г. № АМ-23-р "О введении в действие методических рекомендаций "Нормы расхода топлив и смазочных материалов на автомобильном транспорте".

**Программа «AvtoList» представляет собой сложное программное изделие, использующее при проведении математических расчетов большое количество переменных. Результаты математических вычислений программы «AvtoList» по расчету пробега автомобиля, расчету расхода топлив, применению поправочных коэффициентов к расходу топлив, вычислению тарифов и денежных затрат, времени работы, а также иных эксплуатационных показателей, носят исключительно оценочный характер и не могут претендовать на точность и достоверность. Весь риск применения в производственной или коммерческой деятельности (в том числе при списании затрат на расходы горючего, финансовом обосновании заработных плат водителей, и в иных целях) любых результатов, полученных с использованием программы, полностью ложится на пользователя программы.** 

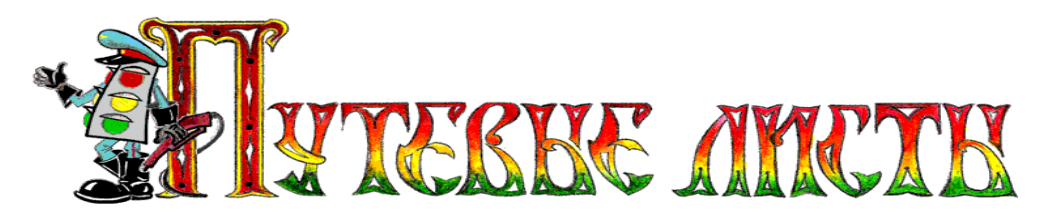

## <span id="page-5-0"></span>**3.Технические и программные требования**

Программа «AvtoList» разработана для использования на автономной персональной электронно-вычислительной машине (далее ПЭВМ), совместимой с IBM PC и функционирующей под управлением 32-х разрядной операционной системы Win'XP SP2 (русская версия).

Основные требования к ПЭВМ:

- Процессор Pentium 1500 ГГц. и выше.
- Не менее 20 Мб свободного пространства на жестком диске компьютера.
- Не менее 500 Мб оперативной памяти.
- Рекомендуемое разрешение экрана монитора 1280 х 1024.

Программа «AvtoList» должна использоваться в однопользовательском, монопольном режиме доступа к ресурсам. Работа программы в локальной вычислительной сети в режиме разделения доступа к программе, или в режиме разделения доступа к ресурсам, не предусмотрена.

**ВНИМАНИЕ!** Функционирование программы может быть нарушено механизмами разграничения прав доступа операционной системы, а так же установленными на ПЭВМ пользователя антивирусными программами и (или) межсетевыми экранами. Программа должна использоваться на ПЭВМ с отсутствующими или отключенными средствами антивирусной защиты, средствами межсетевого экранирования, и функционировать в сеансе пользователя обладающего правами администратора.

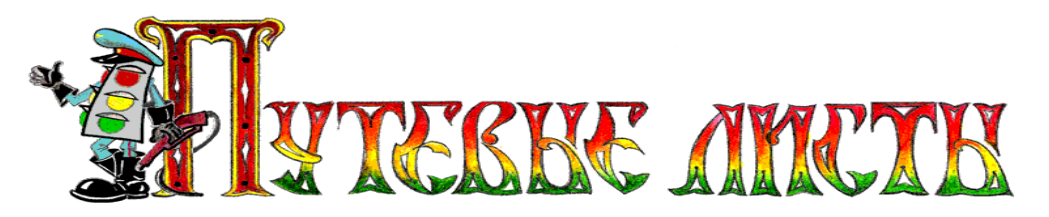

## <span id="page-6-0"></span>**4.Установка программы**

Установка программы осуществляется при помощи специального инсталляционного файла, **He AvioList exe** который помимо первоначальной настройки параметров программы осуществляет также «привязку» программы к компьютеру. В связи с этим программа, установленная на **Flash** носитель, будет работать только на том компьютере, на котором производилась инсталляция программы.

При переустановке программы необходимо при помощи утилиты  $\Box$  Uninstall exe произвести полную деинсталляцию старой версии программы и затем установить новую версию программы.

Если установка была произведена некорректно и программа не запустилась, рекомендуется переустановить программу и выполнить инструкцию, размещенную на сайте [www.elderman.narod.ru](http://www.elderman.narod.ru/) в разделе «**Сбой в программе**».

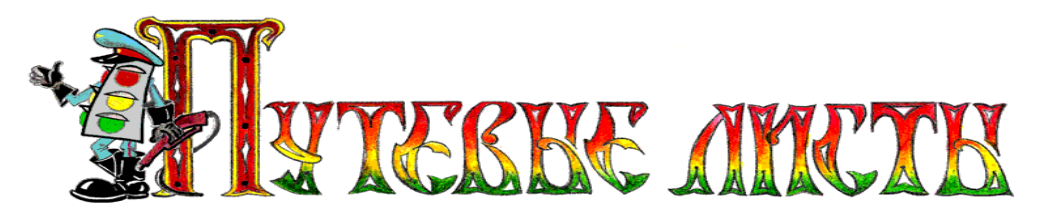

## <span id="page-7-0"></span>**5.Ограничения демо-версии программы**

#### **Незарегистрированная версия программы «AvtoList» имеет ограниченную функциональность.**

Ограничения незарегистрированной версии:

- Путевые листы выписываются на вымышленную организацию.
- В журнал путевых листов допускается добавление только одиннадцати записей о путевых листах.

Приобрести и зарегистрировать программу «AvtoList» можно в интернет магазине ЗАО "Софткей", [http://www.softkey.ru](http://www.softkey.ru/) (ссылка на программу: [http://www.softkey.ru/catalog/program.php?ID=48658&preview=1\)](http://www.softkey.ru/catalog/program.php?ID=48658&preview=1)

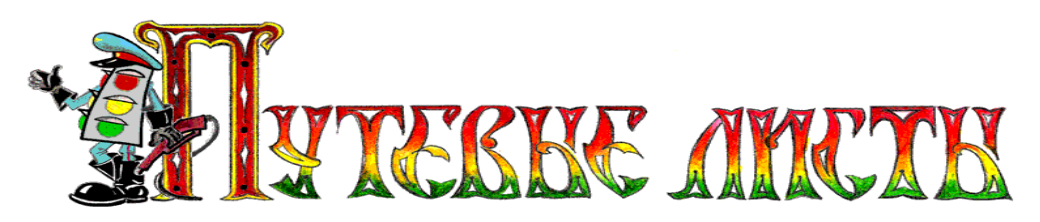

# <span id="page-8-0"></span>**6.Интерфейс программы**

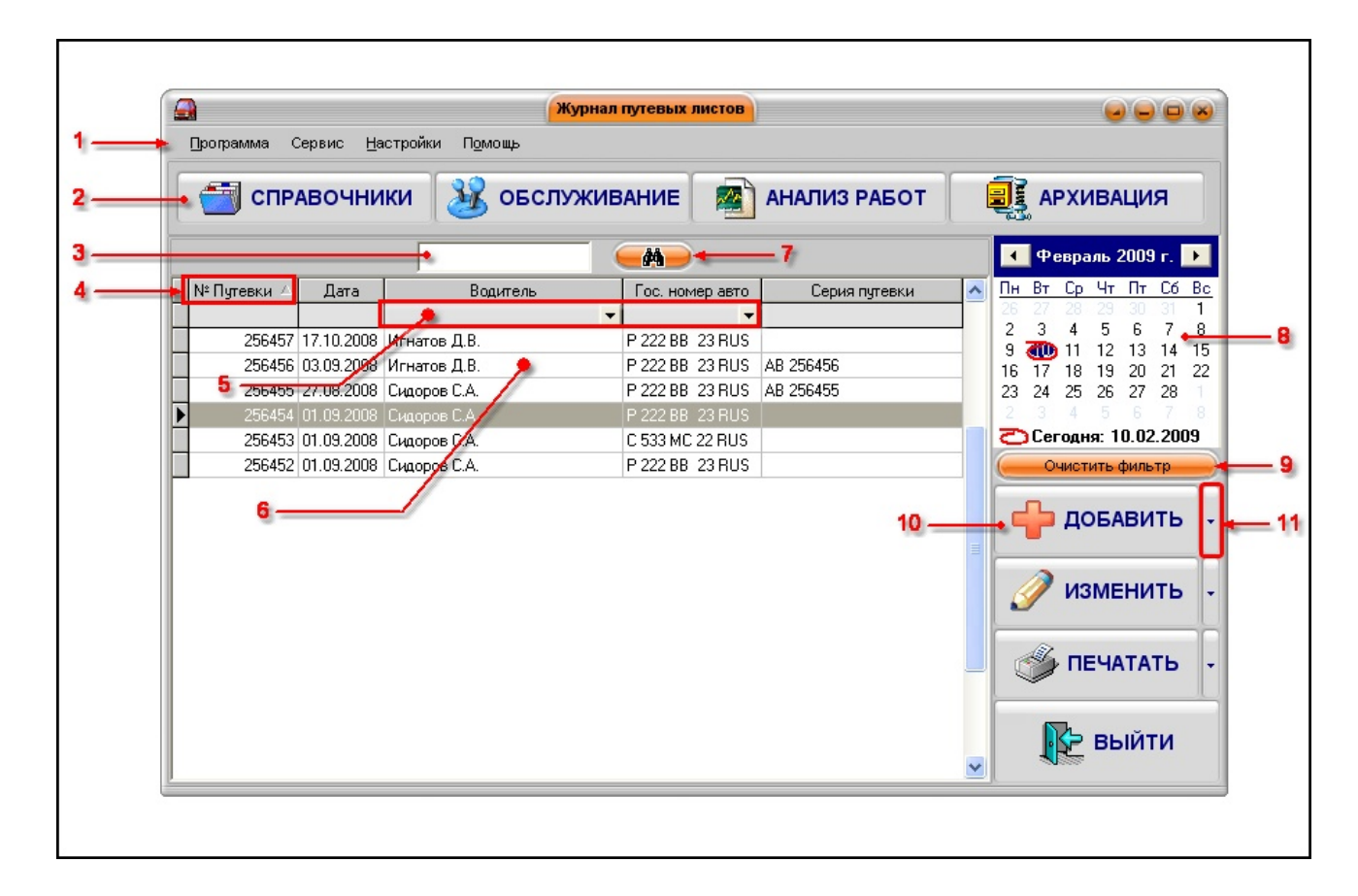

**Рис. 1** 

Пояснение элементов формы "**Журнал путевых листов**" (рис.1).

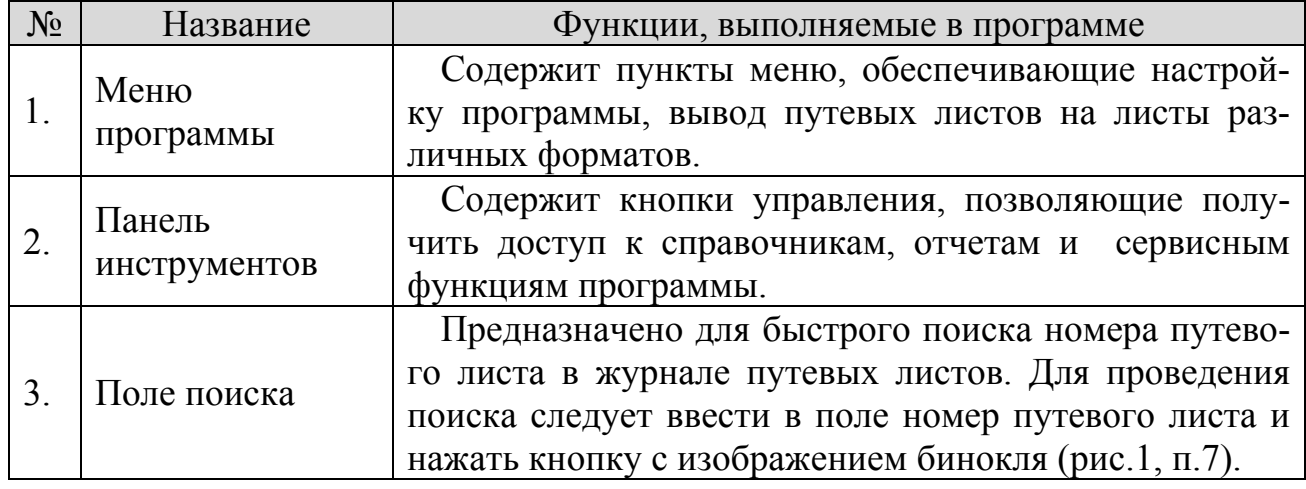

Copyright © Юрченко Владимир Владимирович, 2005 – 2009. Web: www.elderman.narod.ru Email: elderman@yandex.ru

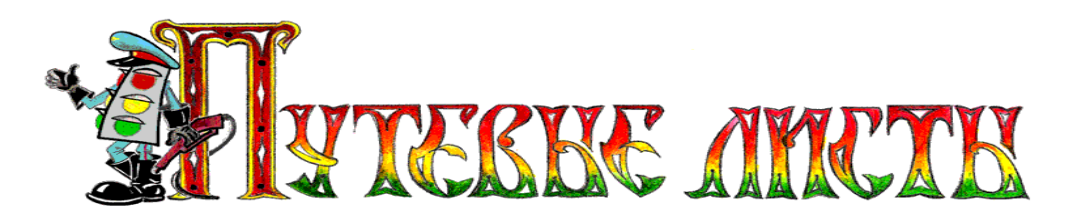

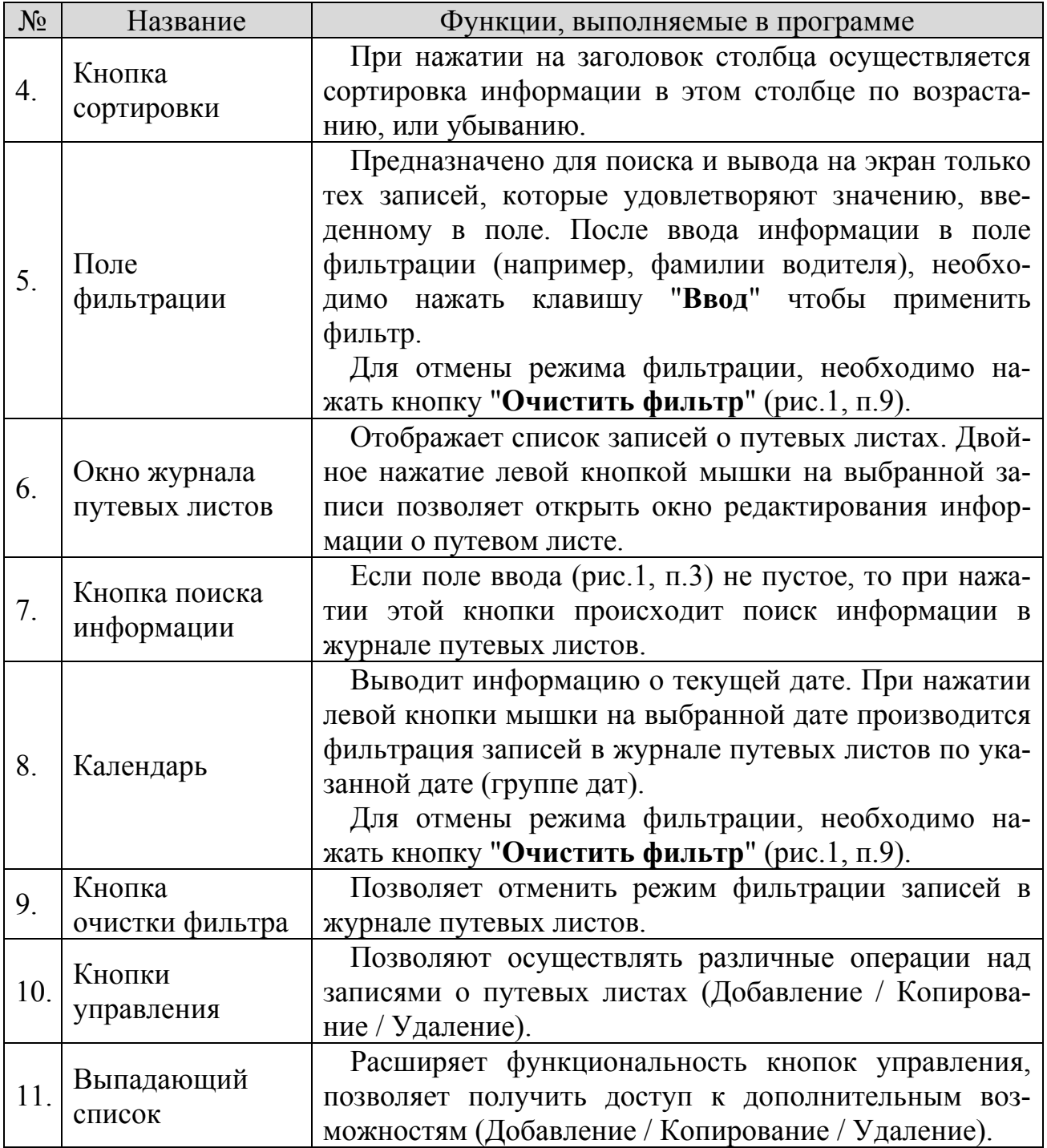

<span id="page-10-0"></span>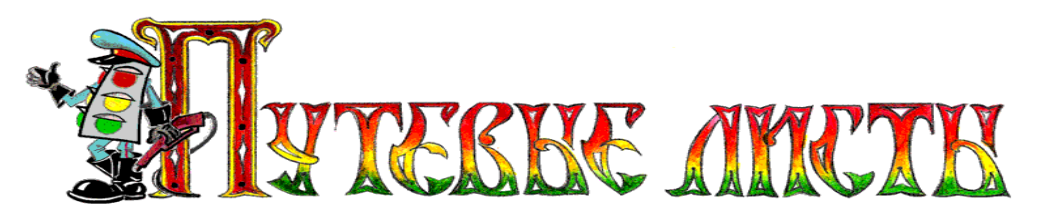

#### *6.1.Меню программы*

Меню программы расположено в верхней части интерфейса основного окна программы (рис.1, п.1) и содержит пункты меню: "**Программа**", "**Сервис**", "**Настройки**", "**Помощь**", которые обеспечивают управление основными параметрами программы.

Пункт меню "**Сервис**" рассматривается в разделе *8."Архивация и импорт данных"* настоящего руководства.

В этом разделе будут рассмотрены только возможности пункта меню "**Настройки**" (рис.2).

Опция "*Выбрать расцветку*" (рис.2), позволяет изменить цветовой облик программы. При этом существует возможность разработать и использовать собст-

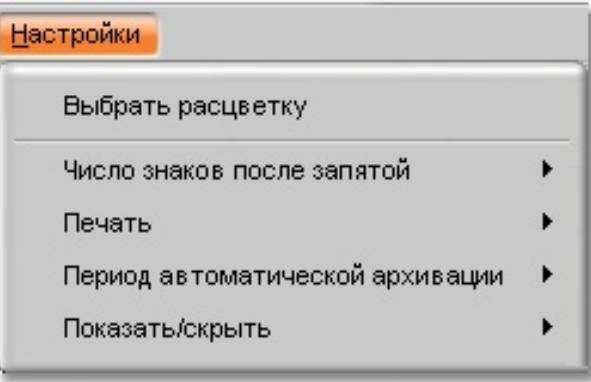

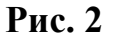

венную расцветку. Скачать дополнительные расцветки, а также утилиту для их создания и редактирования можно с сайта [www.almdev.com](http://www.almdev.com/) 

Опция "*Число знаков после запятой*" (рис.2.1), позволяет округлять с требуемой точностью некоторые числовые значения в формируемом программой путевом листе (путевых листах) и аналитических отчетах. При этом действие опции "*Число знаков после запятой*" не распространяется на все числовые значения, которые встречаются в формируемом программой путевом листе (путевых листах) и аналитических отчетах, что не является ошибкой функционирования программы.

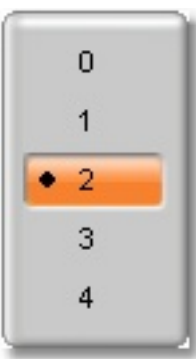

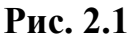

Опция "*Печать*", содержит пункты: "*На листе А5*", "*На листе А4*", "*Пояснения в отчетах*" (рис.2.2). Выбор первых двух пунктов позволяет осуществлять печать на бумаге соответствующего формата. При этом следует обратить внимание на то, что программа не обладает возможностью впечатывать данные в типографские бланки путевых листов, а осуществляет печать сформированного путевого листа на чистом листе

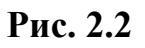

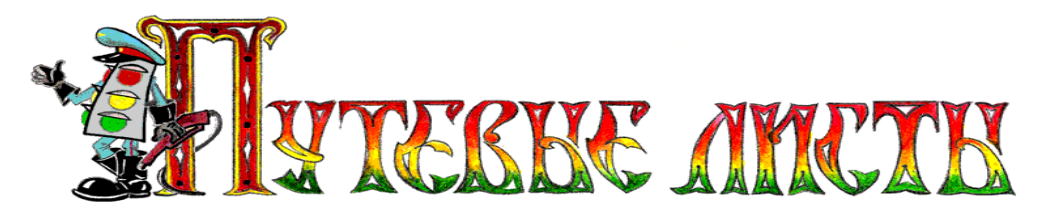

бумаги. Для печати лицевой и оборотной стороны путевого листа рекомендуется вручную осуществлять подачу в принтер и переворачивание бумажных листов.

Пункт "*Пояснения в отчетах*" позволяет включать или отключать вывод сервисной информации в аналитических отчетах.

Опция "*Период автоматической архивации*" (рис.2.3), позволяет выбрать через какой промежуток времени программе осуществлять архивацию информации о созданных путевых листах. Архивация осуществляется в автоматическом режиме при запуске программы. По умолчанию архивация информации производится в каталог "**C:\BackUp\**".

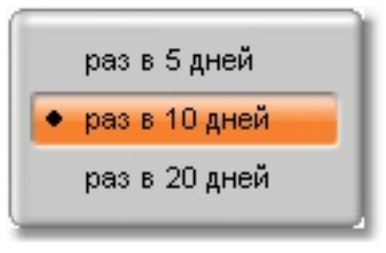

**Рис. 2.3**

Дополнительные сведения о функции архивирования данных можно найти в разделе **8.** "**Архивация и импорт данных**" настоящего руководства.

Базы данных программы «AvtoList» чрезвычайно чувствительны к различного рода сбоям в работе электронного оборудования ПЭВМ, а также к скачкам напряжения в сети электропитания. В связи с этим **настоятельно рекомендуется вручную осуществлять архивацию информации** после ввода больших массивов данных. Восстановить информацию из поврежденных баз данных невозможно.

Опция "*Показать/скрыть*" (рис.2.4), позволяет включить / отключить появление подсказок при наведении мышкой на поля ввода информации в программе.

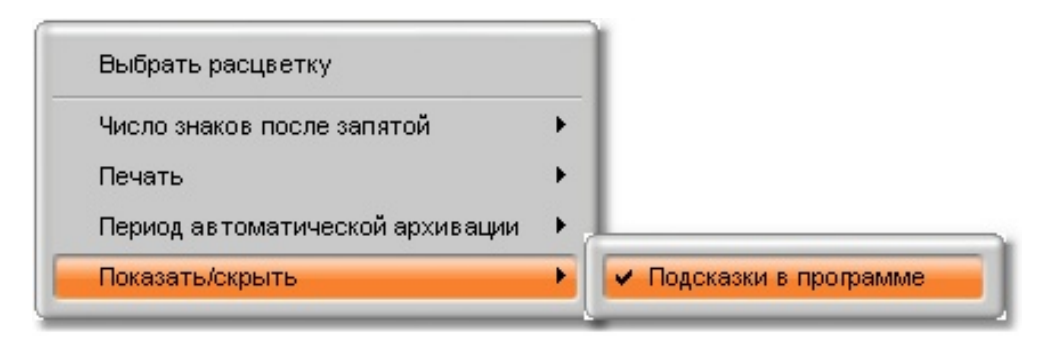

**Рис. 2.4**

<span id="page-12-0"></span>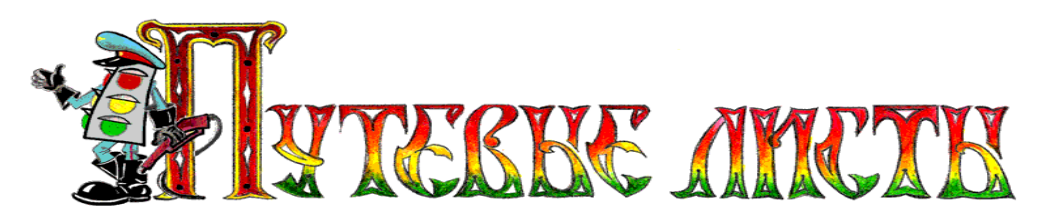

## *6.2.Кнопки управления*

Кнопки, "**Добавить**", "**Изменить**" и "**Печатать**" (рис.1, п.10) обладают расширенной функционально-● Февраль 2009 г. ▶ стью.

При нажатии мышкой на боковую панель кнопки "**Добавить**" на экране появляется дополнительное меню (рис.3.1) в котором можно выбрать кнопки "**Копировать**" или "**Удалить**".

Кнопка дополнительного меню "**Копировать**" (рис.3.1), позволяет создать в журнале путевых листов новую запись о путевом листе и скопировать в нее основные данные из выбранной записи.

Кнопка дополнительного меню "**Удалить**" (рис.3.1), позволяет удалить одну выбранную запись о путевом листе из журнала путевых листов. Для удаления всех записей из журнала путевых листов следует воспользоваться кнопкой "**Очистить журнал**", которая размещена на вкладке "**Очистить**" (рис.17.2).

При нажатии мышкой на боковую панель кнопки "**Изменить**" на экране появляется дополнительное меню (рис.3.2) в котором можно выбрать кнопку "**На период**".

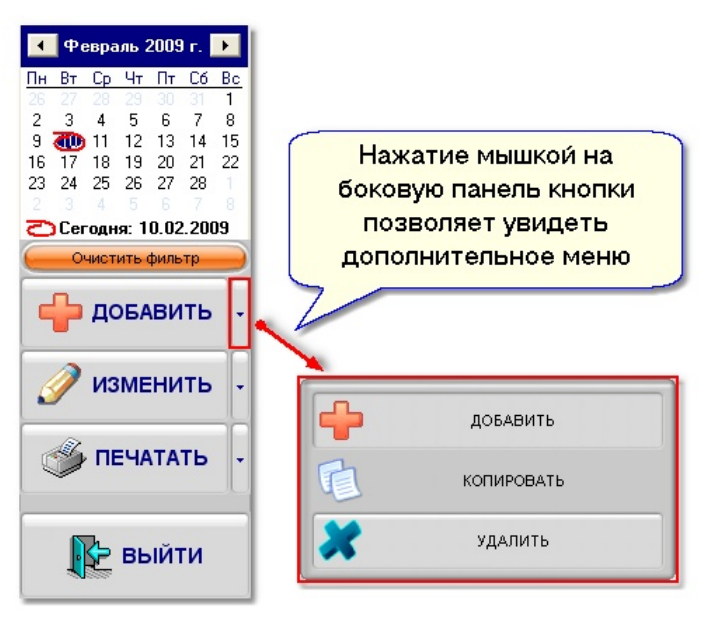

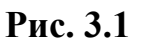

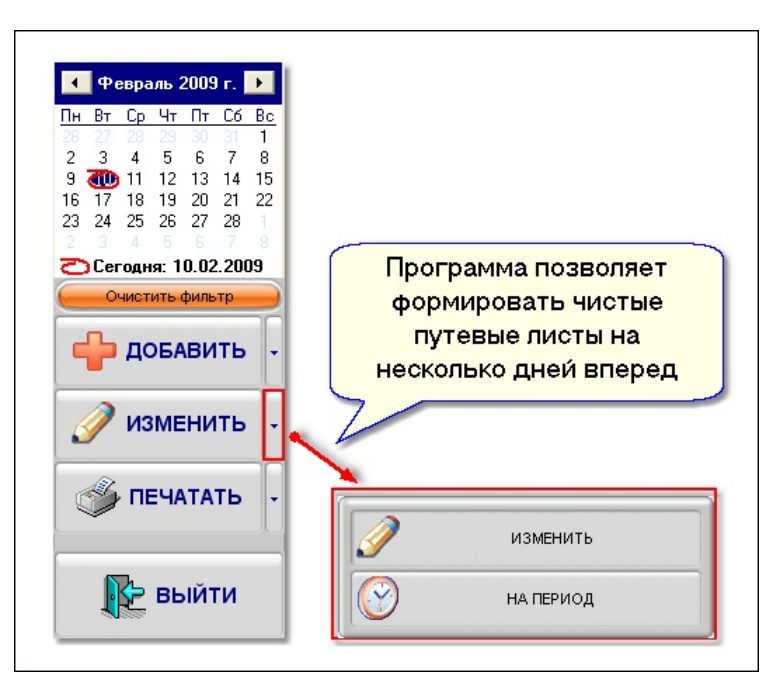

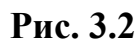

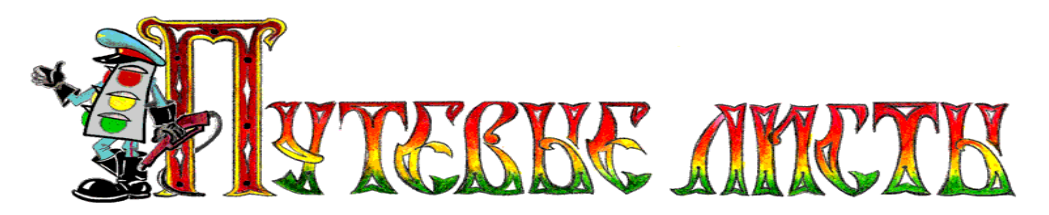

Кнопка дополнительного меню "**На период**" (рис.3.2), позволяет сформировать и распечатать незаполненные путевые листы на несколько дней вперед. Такая функция может быть полезна диспетчеру при формировании комплекта чистых путевых листов на выходные дни.

При нажатии мышкой на боковую панель кнопки "**Печатать**" на экране появляется дополнительное меню (рис.3.3) в котором можно выбрать кнопку "**Журнал**".

Кнопка дополнительного меню "**Журнал**" (рис.3.3), позволяет просмотреть и распечатать журнал путевых листов (рис.3.4).

Следует отметить, что если применен фильтр (рис.4), то при печати журнала путевых листов на экран или принтер будут выведены не все записи журнала

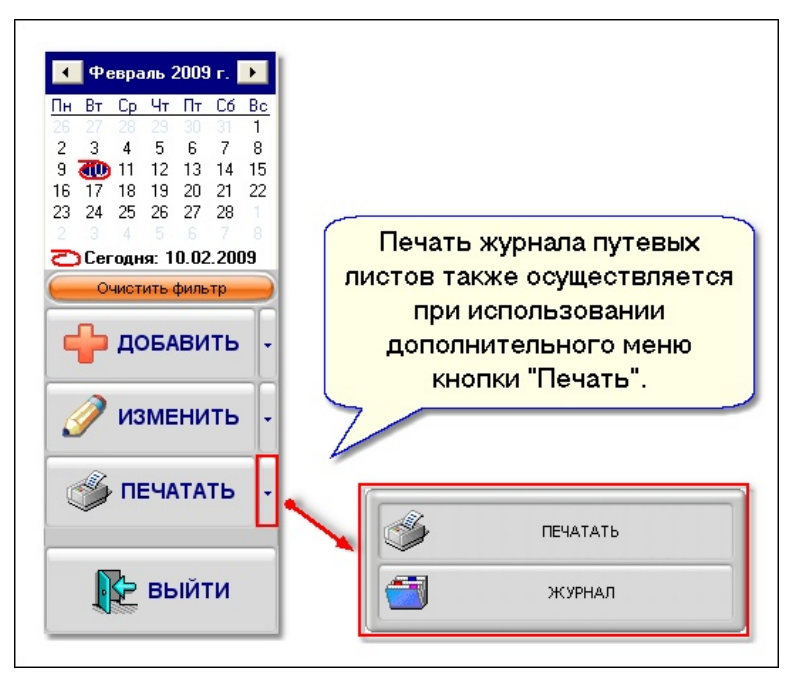

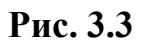

путевых листов, а только те, которые соответствуют критерию фильтрации.

| Номер                 | Дата                          | Водитель                                                                                                    |                     | Гаражный            |                                              | Подпись                                                                       |                                                   | Примечание |
|-----------------------|-------------------------------|----------------------------------------------------------------------------------------------------|---------------------|---------------------|----------------------------------------------|-------------------------------------------------------------------------------|---------------------------------------------------|------------|
| путевого<br>листа     | выдачи<br>путевого<br>листа   | Фамилия, имя,<br>отчество                                                                                                    | Табельный <br>номер | номер<br>автомобиля | Водителя в<br>получении<br>путевого<br>листа | Диспетчера и<br>дата приемки<br>путевого<br>листа и<br>документов<br>водителя | Бухгалтера и<br>дата приемки<br>путевого<br>листа |            |
| 256452                | 01 09 2008                    | CEEPDOE CA.                                                                                                    | 124424              | P 222 BB            |                                              |                                                                               |                                                   |            |
| 256453                | 01 09 2008                    | Сидрров СА.                                                                                                    | 124424              | C 533 MC            |                                              |                                                                               |                                                   |            |
| 256454                | 01 09 2008                    | Игнатов ДВ.                                                                                                    | 545532              |                     |                                              |                                                                               |                                                   |            |
| 256455                | 27.08.2008                    | Сидрров С.А.                                                                                                    | 124424              | P 222 BB            |                                              |                                                                               |                                                   |            |
| 256456                | 03.09.2008                    | Игнатов ДВ.                                                                                                    | 545532              | P 222 BB            |                                              |                                                                               |                                                   |            |
| <b>College Street</b> | <b>Continue Millen al Law</b> | <u>and the second control of the second control of the second control of the second control of the second control of the second control of the second control of the second control of the second control of the second control </u> |                     |                     |                                              | determines of the local division of the con-                                  |                                                   | $-20$      |

**Рис. 3.4**

<span id="page-14-0"></span>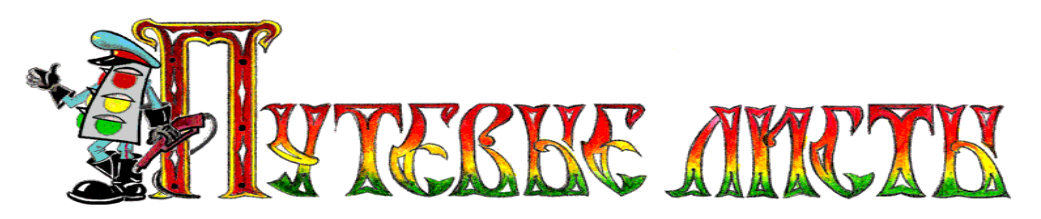

#### *6.3.Календарь программы*

Данные в журнале путевых листов можно легко отфильтровать по датам создания используя календарь программы (рис.4а.). Фильтрация записей о путевых листах по датам их создания производится путем выделения мышкой нескольких дат в календаре.

На рисунке 4б., показан журнал путевых листов до применения фильтра по датам, а на рисунке 4в., после применения фильтра по датам.

Отмена фильтрации осуществляется нажатием кнопки "Очистить фильтр" (рис.1, п.9).

| $\Omega$<br>a<br>Журнал путевых листов<br>Журнал путевых листов<br>$\bigcirc$ $\bigcirc$ $\bigcirc$ $\bigcirc$<br>Программа Сервис Настройки Помощь<br>Программа Сервис Настройки Помощь<br><b>CПРАВОЧНИКИ</b><br><b>АК ОБСЛУЖИВАНИЕ</b><br><b>AHAJIM3 PABOT</b><br><b>EXPARAGINAL</b><br><b>АК ОБСЛУЖИВАНИЕ</b><br>AHAJIM3 PABOT<br><b>EX</b> АРХИВАЦИЯ<br><b>CПРАВОЧНИКИ</b><br>4 Февраль 2009 г.<br>$\bigcirc$<br>$\bigcirc$<br>THE BY Op MY TY Of Bo<br>№ Путевки<br>Дата<br>Водитель<br>Гос. номер авто<br>№ Питевки<br>Дата<br>Водитель<br>Гос. номер авто<br>Серия путевки<br>Серия путевки<br>$> = 09.02.200$<br>$\mathbf{r}$<br>$\overline{2}$<br>3 4 5 6 7 8<br>∏<br>C 533 MC 22 RUS<br>C 533 MC 22 RUS<br>256469 21.02.2009 Сидоров С.А<br>163 15.02.2009 Сидоров С.А<br>9 400 11 12 13 14 15<br>C 533 MC 22 RUS<br>C 533 MC 22 RUS<br>256468 20.02.2009 Сидоров С.А.<br>256462 14.02.2009 Сидоров С.А.<br>16 17 18 19 20 21 22<br>256467 19.02.2009 Сидоров С.А.<br>C 533 MC 22 RUS<br>23 24 25 26 27 28<br>256461 13.02.2009 Игнатов Д.В<br>P 222 BB 23 RUS<br>23 24 25 26 27 28<br>256466 18.02.2009 Игнатов Д.В.<br>P 222 BB 23 RUS<br>256460 12.02.2009 Игнатов Д.В.<br>P 222 BB 23 RUS<br>Сегодня: 10.02.2009<br>Сегодня: 10.02.2009<br>256465 17.02.2009 Игнатов Д.В.<br>P 222 BB 23 RUS AB 256455<br>256459 11.02.2009 Игнатов Д.В.<br>P 222 BB 23 RUS<br>256464 16.02.2009 Игнатов Д.В.<br>P 222 BB 23 RUS<br>256458 10.02.2009 Игнатов Д.В.<br>P 222 BB 23 RUS<br>Очистить фильтр-<br>Очистить фильтр<br>C 533 MC 22 RUS<br>256463 15.02.2009 Сидоров С.А.<br>256462 14.02.2009 Сидоров С.А.<br>C 533 MC 22 RUS<br><b>КОПИРОВАТЬ</b><br><b>КОПИРОВАТЬ</b><br>256461 13.02.2009 Игнатов Д.В.<br>P 222 BB 23 RUS<br>P 222 BB 23 RUS<br>256460 12.02.2009 Игнатов Д.В.<br>ИЗМЕНИТЬ<br>P 222 BB 23 RUS<br><b>ИЗМЕНИТЬ</b><br>256459 11.02.2009 Игнатов Д.В.<br>P 222 BB 23 RUS<br>256458 10.02.2009 Игнатов Д.В<br>256457 17.10.2008 Игнатов Д.В.<br>P 222 BB 23 RUS | BT.<br>Пн<br>2<br>16<br>17<br>23<br>24 | 1 <b>Февраль 2009 г.</b> ▶<br>Чт<br>Пт<br>Cв.<br>- C6<br>3<br>5<br>6<br>Δ<br>19<br>21<br>20<br>18<br>25<br>26<br>28<br>27<br>Сегодня: 10.02.2009<br>a. | Для фильтрации записей по<br>дате создания выделите<br>мышкой несколько дней в<br>Bc<br>календаре<br>8<br>15.<br>22<br>8 |                                                                                             |
|----------------------------------------------------------------------------------------------------|----------------------------------------|----------------------------------------------------------------------------------------------------|----------------------------------------------------------------------------------------------------|---------------------------------------------------------------------------------------------|
|                                                                                                    |                                        |                                                                                                    |                                                                                                    | 4 Февраль 2009 г.                                                                           |
|                                                                                                    |                                        |                                                                                                    |                                                                                                    | TH BT Cp 4T TT C6 Bc<br>2 3 4 5 6 7 8<br><b>3</b> a0 11 12 13 14 15<br>16 17 18 19 20 21 22 |
|                                                                                                    |                                        |                                                                                                    |                                                                                                    |                                                                                             |
| <b>THE HATATION</b><br><b>INTERNATIONAL AREA</b><br>256456 03.09.2008 Игнатов Д.В.<br>P 222 BB 23 RUS AB 256456<br>256455 27.08.2008 Сидоров С.А.<br>P 222 BB 23 RUS AB 256455<br>256454 01.09.2008 Сидоров С.А.<br>P 222 BB 23 RUS<br><b>ВЫЙТИ</b><br><b>ВЫЙТИ</b><br>256453 01.09.2008 Сидоров С.А.<br>C 533 MC 22 RUS<br>P 222 BB 23 RUS<br>256452 01.09.2008 Сидоров С.А.                                                                                                    |                                        |                                                                                                    |                                                                                                    |                                                                                             |

**Рис. 4** 

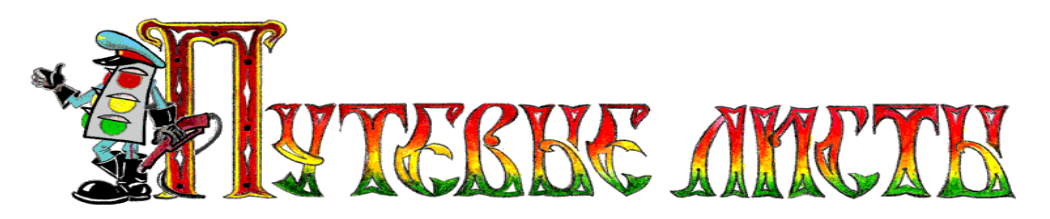

## <span id="page-15-0"></span>**7.Функциональные возможности редактора путевого листа**

Добавление в журнал путевых листов новой записи о путевых листах осуществляется при помощи кнопки "**Добавить**" (рис.1, п.10). Нажатие этой кнопки создает новую запись в журнале путевых листов и открывает редактор путевого листа.

**CEKUMS1**  $\begin{array}{c} \bullet\hspace{-6pt}.\hspace{-6pt}.\$ **СЕКЦИЯ** ЗАО "ШОФЕР 256457 Серия Путевой лист №  $\overline{2}$ Путевой лист выписан: Дата Час. Мин.  $\Box$  ОБЕД BMesg 01.09.2008  $\sqrt{06.00}$ на 1 день  $12:00$ Начало е на период Возврат  $21:10$   $\blacksquare$  X  $13:00$ Конец При выезде из гаража Задание водителю Расход топлива При возвращении в гараж В распоряжение для организации  $\blacksquare$ Гос. № и марка авто Водитель  $\cdot$   $\circ$ Показание спидометра 0 Диспетчер - 3 Марка бензина  $\blacksquare$ Механик Н  $(x)$ Заправочный лист № Выдано бензина Остаток бензина **СЕКЦИЯ 3** 内 Печать путевки

Окно редактора путевого листа (рис.5) условно разделено на три секции.

**Рис. 5** 

*Первая секция* редактора содержит информацию о номере путевого листа, его серии и наименовании организации, на которую выписывается путевой лист. Если информацию о номере путевого листа и серии путевого листа можно отредактировать, то информацию об организации, на которую выписывается путевой лист, отредактировать нельзя, т.к. она включена в ключ активации программы.

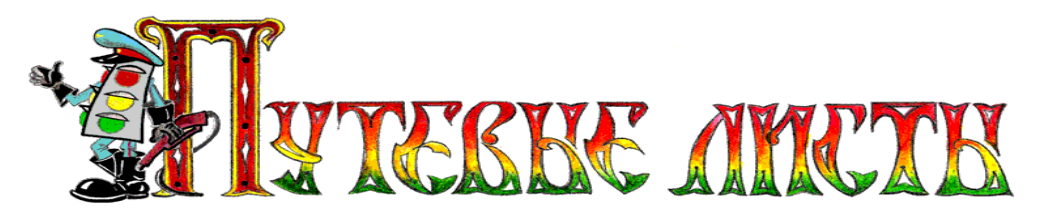

*Вторая секция* редактора (рис.6а.) содержит информацию о периоде действия путевого листа, продолжительности обеда водителей и количестве часов отработанных водителем за командировку.

Поле с флажком **• ОБЕД** позволяет указать продолжительность обеда водителя в графе особых отметок (расположена на лицевой стороне путевого листа рисунок 6б.). Исходя из длительности обеда водителя, программой вычисляется число часов, отработанных водителем по путевому листу, которое затем заносится в таблицу "**Результаты работы автомобиля за смену**" (расположена на оборотной стороне путевого листа, рисунок 6в.).

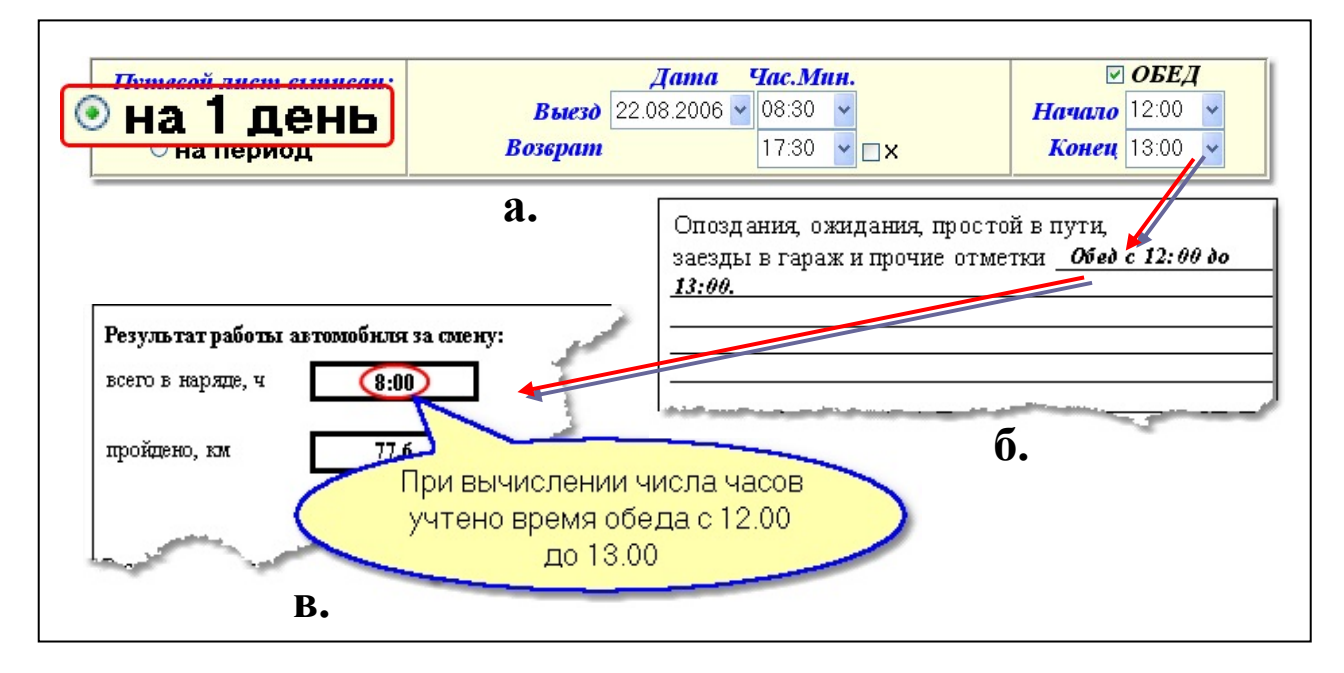

**Рис. 6** 

Время (час.мин.) подставляемое в поля: "**Выезд**", "**Возврат**", "**Начало**" и "**Конец**" обеда, выбирается из выпадающего списка. Для ускорения ввода времени можно указывать время вручную, например: **08:30**.

Данные из полей: "**Выезд**" и "**Возврат**", печатаются на лицевой стороне путевого листа (рис.7).

Если нет необходимости указывать в путевом листе время выезда из гаража и время возвращения в гараж, то следует в редакторе путевых листов выбрать в полях: "**Выезд**" и "**Возврат**" значение **00:00** 

| Время выезда из гаража, ч., мин.    | 08:30            |
|-------------------------------------|------------------|
| Диспетчер-нарядчик<br>подпись       | расшифр. подписи |
| Время возвращения в гараж, ч., мин. | 17:30            |
|                                     |                  |

**Рис.** 7

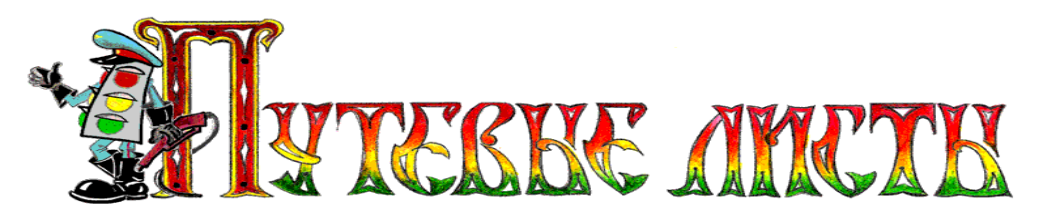

Поле с флажком  $\boxed{X}$  (рис.6а.) позволяет пренебречь временем возврата автомобиля в гараж. Если галочка в этом поле установлена, то время возвращения автомобиля в гараж не печатается в путевом листе, а в расположенной на оборотной стороне листа таблице: "**Результаты работы автомобиля за смену**" (рис.6в.) не отображается число отработанных водителем часов.

Переключатель **• на период** (рис.8а.) позволяет выписать один путевой лист сразу на несколько дней (на командировку). При выборе этого переключателя в секцию 2 (рис.8а.) добавляется поле даты возврата автомобиля из командировки, поле "**Обед**" становится неактивным и добавляется поле "**Часов в рейсе**", в которое вносится суммарное число отработанных водителем часов за время нахождения в командировке. Введенное число часов в путевом листе отображается в графе особых отметок (рис.8б.) и учитывается при создании аналитических отчетов по работе водителя и автомобиля.

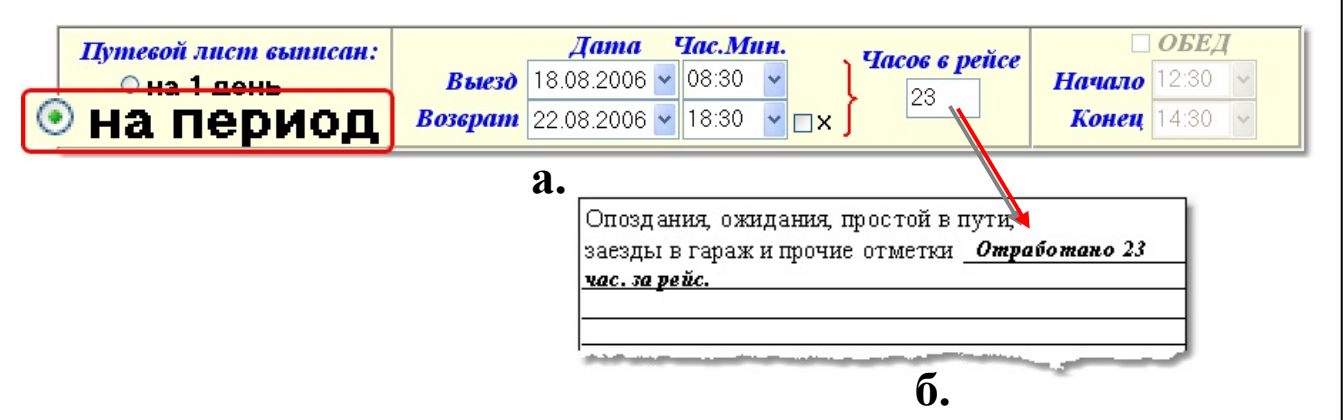

**Рис. 8** 

**ВНИМАНИЕ!** Значение указанное в поле "**Часов в рейсе**" (рис.8а.), может не совпадать с вычисляемым программой значением для графы "**Всего в наряде, ч.**" что не является ошибкой функционирования программы.

*Третья секция* редактора (рис.5) содержит элементы управления позволяющие заполнять путевой лист данными из справочников и содержит четыре вкладки: "**При выезде из гаража**", "**Задание водителю**", "**Расход топлива", "При возвращении в гараж**".

<span id="page-18-0"></span>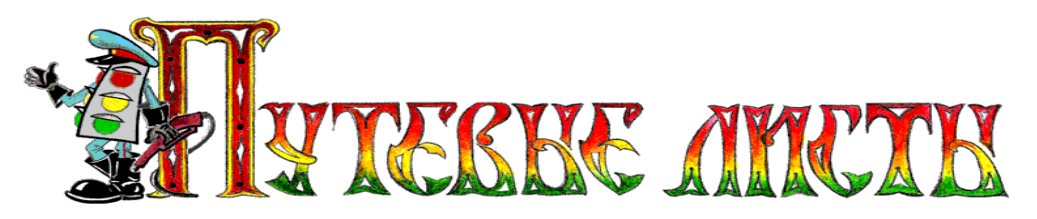

## *7.1.Вкладка "При выезде из гаража"*

Элементы управления, размещенные на вкладке "**При выезде из гаража**" (рис.9), предназначены для заполнения лицевой стороны путевого листа.

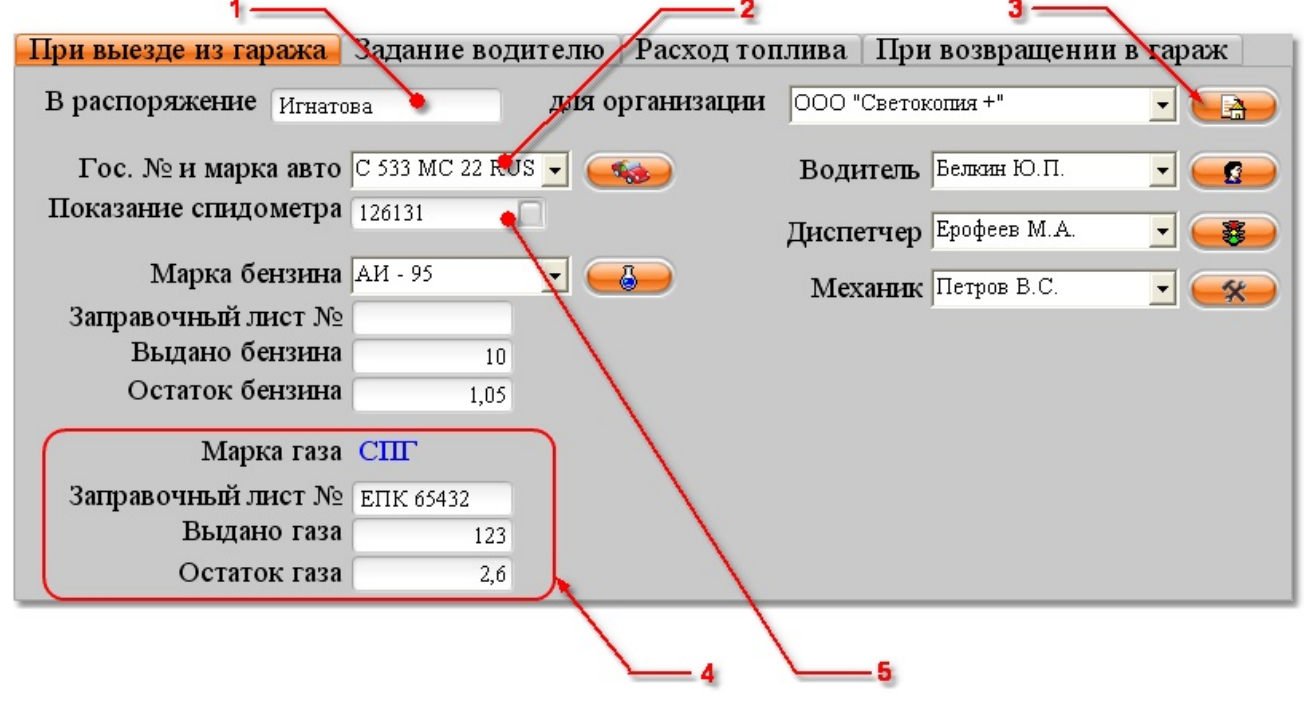

**Рис. 9** 

Пояснение элементов вкладки "**При выезде из гаража**".

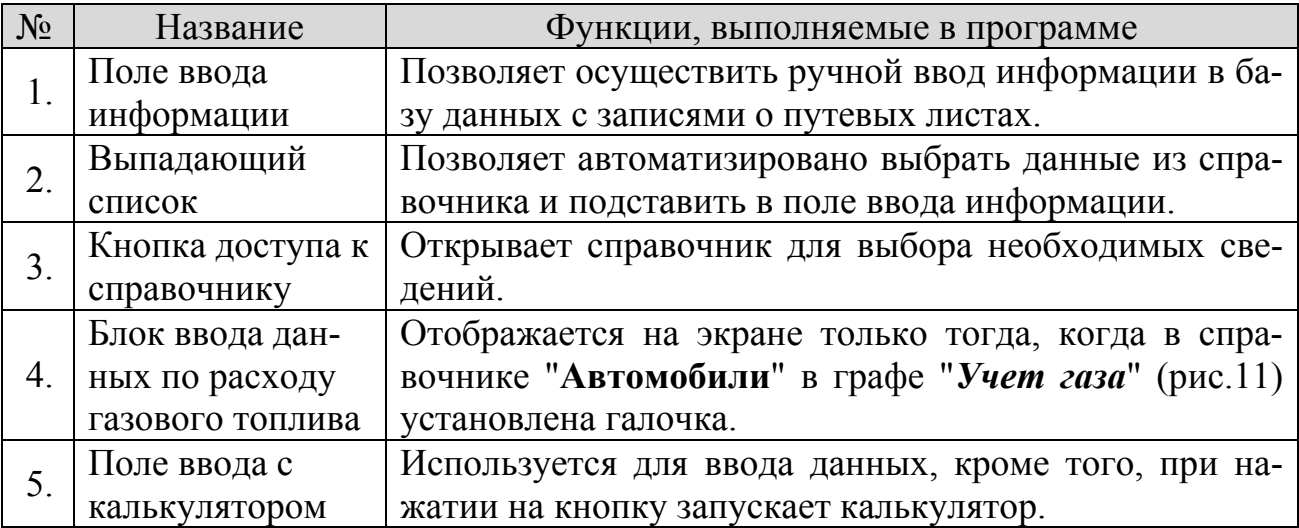

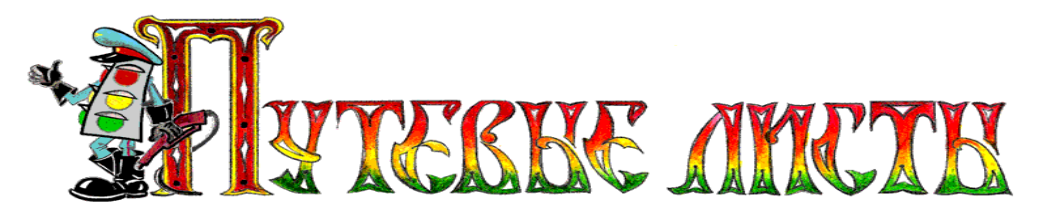

#### **7.1.1.Быстрое заполнение полей на вкладке "При выезде из гаража"**

Для быстрого заполнения полей: "**Показание спидометра**", "**Остаток горючего**", "**Водитель**", "**Диспетчер**", "**Механик**" и т.д., данными из ранее созданного путевого листа, в программе «AvtoList» реализован следующий алгоритм:

- при выборе гос. номера автомобиля из выпадающего списка (рис.10а.) программа ищет ранее созданный путевой лист на автомобиль с таким же гос. номером (рис.10б.);

- если поиск успешен, то программа записывает найденные данные в поля нового путевого листа (рис.10в.);

- в поля: "**Показание спидометра**" и "**Остаток горючего**" записываются сведения, взятые из вкладки "**При возвращении в гараж**" ранее созданного путевого листа.

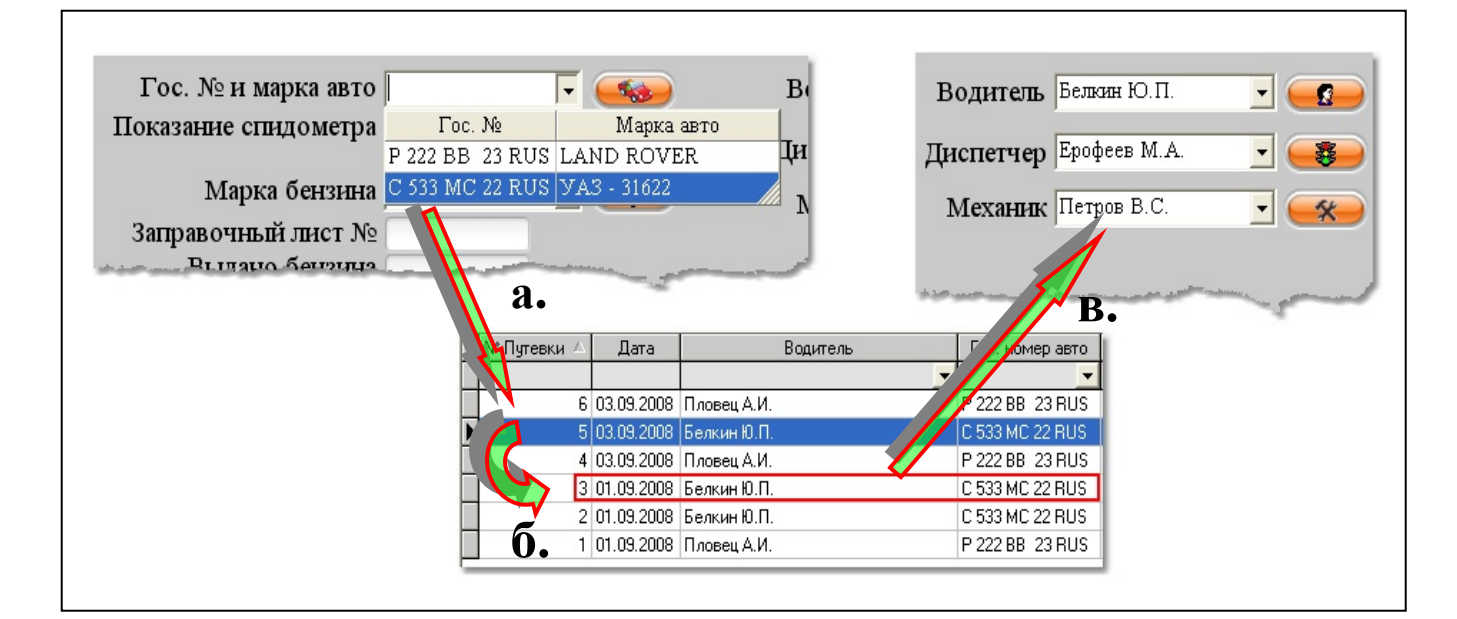

**Рис. 10** 

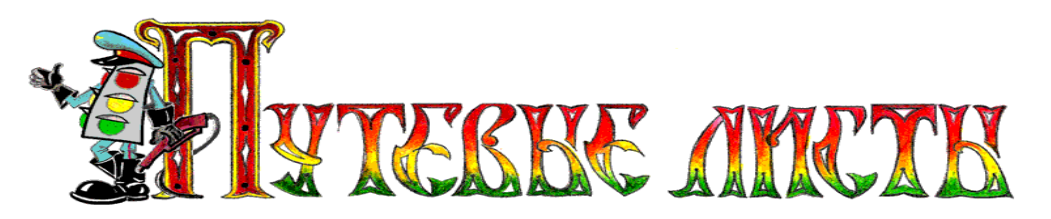

#### **7.1.2.Добавление гос. номера автомобиля в программу**

Для добавления нового гос. номера автомобиля в выпадающий список (рис.9, п.2) редактора путевого листа, необходимо нажать кнопку с изображением автомобиля (рисунок 9, кнопка расположена справа от выпадающего списка). В результате нажатия на кнопку будет открыт справочник автомобилей (рис.11), в который производится добавление записей об автомобилях.

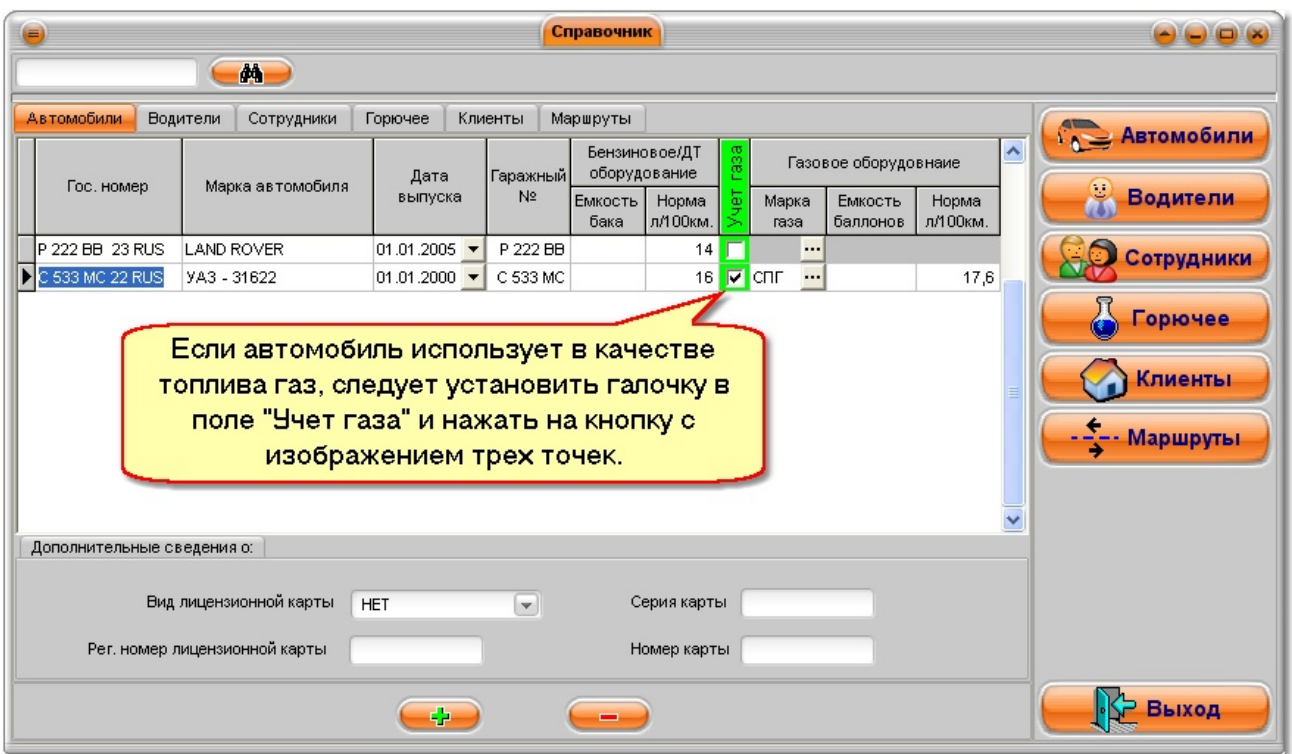

**Рис. 11** 

Пояснения к рисунку:

в графу "**Дата выпуска**" справочника автомобилей (рис.11), вводится дата выпуска автомобиля, она может быть использована при вычислении срока эксплуатации автомобиля (рис.14) и при проведении расчета расхода топлив автомобилем за рейс (чем старше автомобиль, тем выше расход топлив);

в графу "**Норма л./100км.**" справочника автомобилей (рис.11), вводится значение среднего расхода топлива автомобилем (литров) на 100 км. пробега.

**ВНИМАНИЕ!** В некоторых случаях, для ввода дробных чисел в поле "**Норма л/100км.**" необходимо для отделения целой части числа от

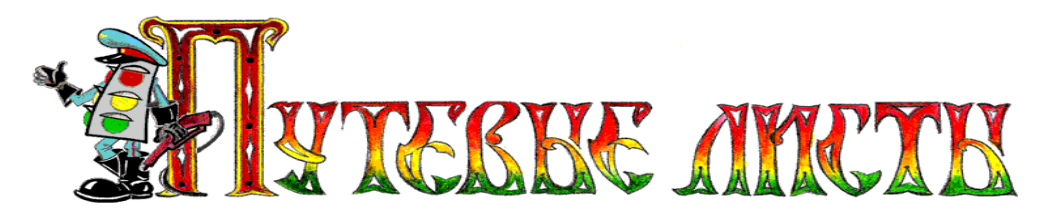

дробной использовать в качестве разделителя не точку, а запятую.

Сведения о среднем расходе топлива автомобилем можно найти либо в руководящем документе Минтранса РФ от 14.03.2008 г. № АМ-23-р *"О введении в действие методических рекомендаций "Нормы расхода топлив и смазочных материалов на автомобильном транспорте"*, либо в технической документации на автомобиль (письмо Минфина РФ от 4 сентября 2007 г. № 03-03-06/1/640 "Об учете для целей налогообложения прибыли организаций затрат на бензин" рекомендующее: *"…в отношении автомобилей, для которых нормы расхода топлива и смазочных материалов не утверждены, при определении норм расхода топлива налогоплательщику следует руководствоваться соответствующей технической документацией и (или) информацией, предоставляемой изготовителем автомобиля"*).

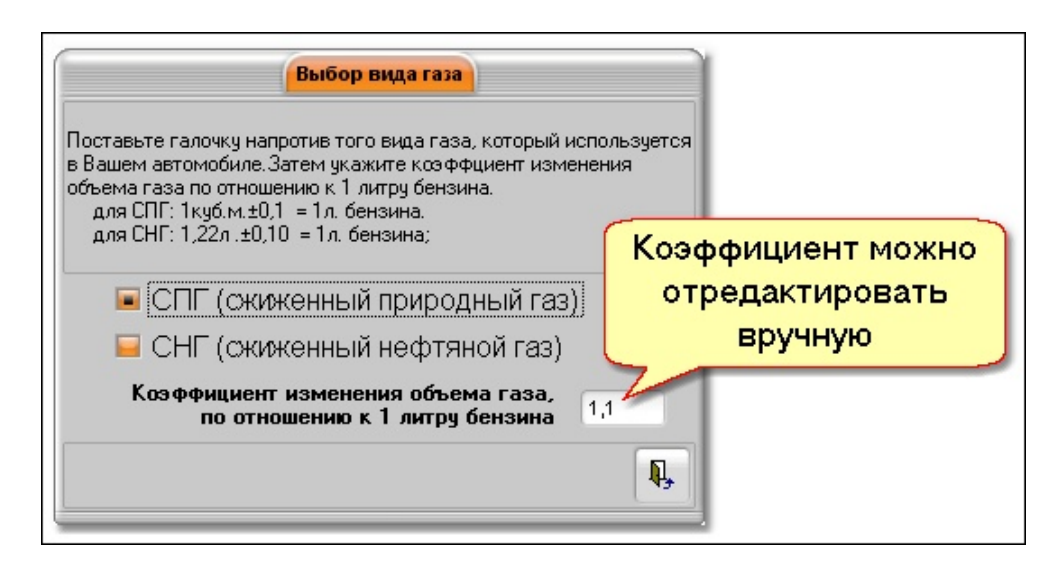

**Рис. 12** 

Если в поле "**Учет газа**" (рис.11), установлена галочка, то при нажатии на кнопку на экране будет открыто окно "**Выбор вида газа**" (рис.12), в котором можно не только указать какой вид газового топлива используется автомобилем, но и вручную задать требуемый коэффициент изменения объема газа по отношению к одному литру бензина.

<span id="page-22-0"></span>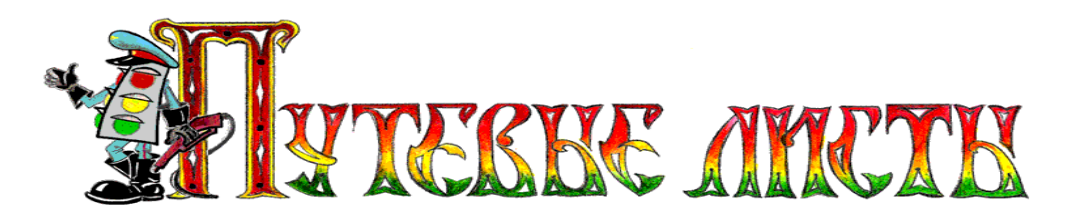

### *7.2.Вкладка "Задание водителю"*

В письме от 3 февраля 2005 г. № ИУ-09-22/257 "О порядке применения путевых листов легкового автомобиля", Росстат сообщает следующее: *"…Что касается описания маршрута следования в путевом листе, связанного с выполнением перевозок или служебного задания, то он записывается по всем пунктам следования автомобиля***".** 

В целях выполнения этого требования Росстата РФ в программу «AvtoList» внедрена вкладка "**Задание водителю**" (рис.13б.). Элементы управления, размещенные на этой вкладке, предназначены для заполнения оборотной стороны путевого листа (рис.13в.).

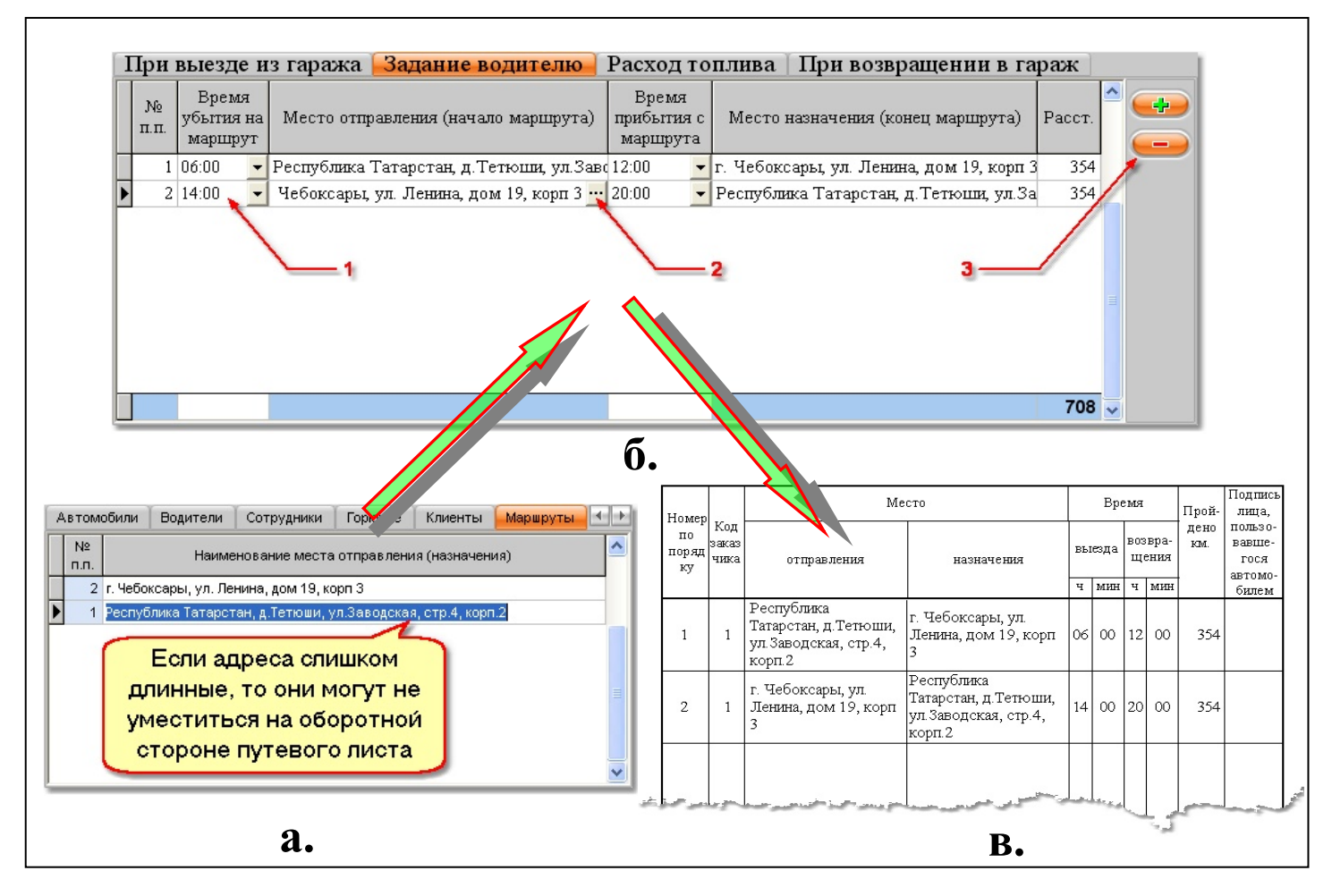

**Рис. 13**

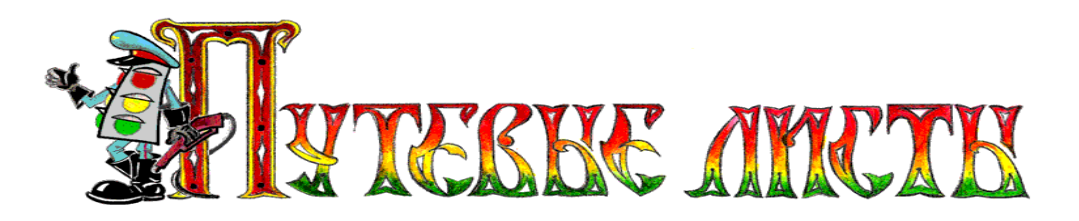

Пояснение элементов вкладки "**Задание водителю**" (рис.13б.).

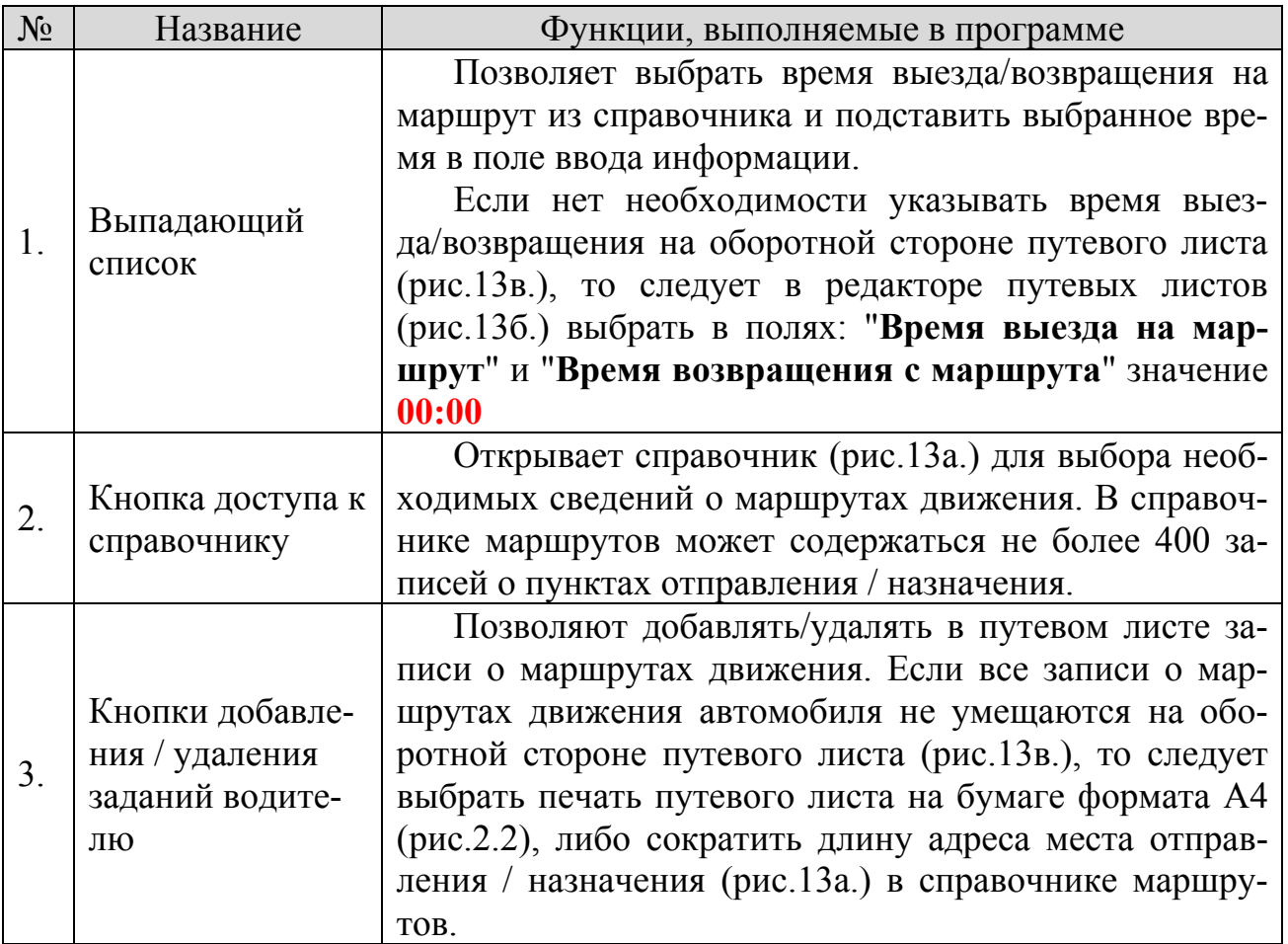

Логика работы программы при заполнении оборотной стороны листа состоит в следующем:

- данные о пунктах отправления и назначения (не более 400 записей) хранятся в справочнике маршрутов (рис.13а.);

- доступ к справочнику маршрутов осуществляется путем нажатия изображенной на рис.13б. кнопки •• ;

- данные о маршрутах из вкладки "Задание водителю" печатаются на оборотной стороне путевого листа (рис.13в.).

<span id="page-24-0"></span>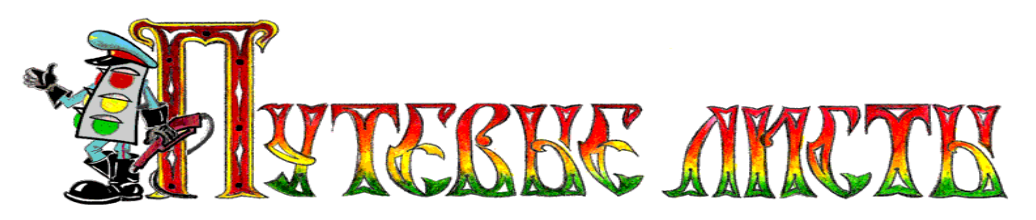

## *7.3.Вкладка "Расход топлива"*

В письме от 4 сентября 2007 г. № 03-03-06/1/640 "Об учете для целей налогообложения прибыли организаций затрат на бензин" Минфин РФ сообщает следующее: *"…при определении обоснованности для целей налогового учета произведенных затрат на приобретение топлива для служебного автомобиля необходимо учитывать Нормы расхода топлив и смазочных материалов на автомобильном транспорте, утвержденные Минтрансом России".*

В целях выполнения этого требования Минфина РФ в программу «AvtoList» внедрена вкладка "**Расход топлива**" (рис.14). Элементы управления, размещенные на этой вкладке, предназначены для формирования поправочного коэффициента к базовому расходу топлива (**%**).

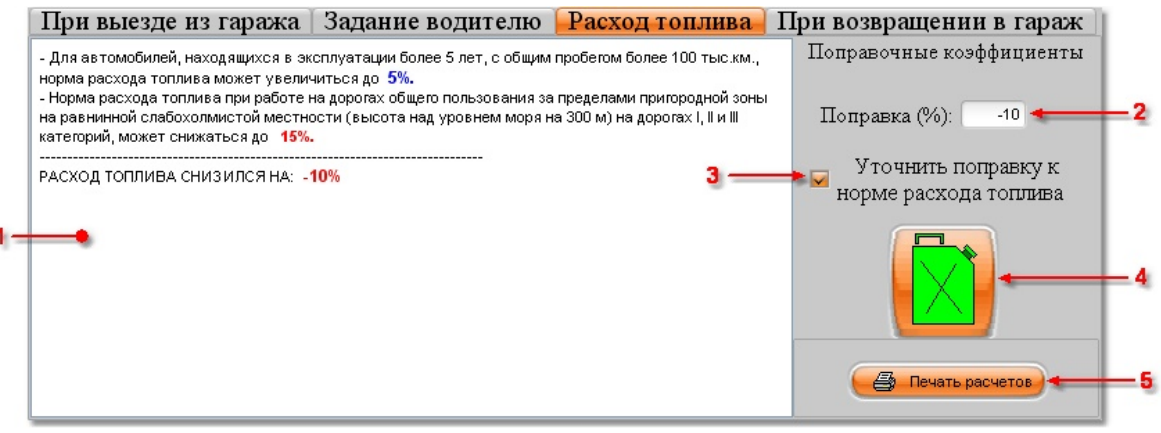

#### **Рис. 14**

В связи с многообразием условий эксплуатации автомобильной техники, изменений техногенного, природного и климатического характера, состоянием дорог, особенностью перевозок грузов и пассажиров, степенью исправности автомобиля и т. п., полученные с использование программы значения поправочного коэффициента к базовому расходу топлив не могут претендовать на точность и достоверность, так как носят исключительно оценочный характер. Весь риск их применения в производственной или коммерческой деятельности (в том числе при списании затрат на расходы горючего, финансовом обосновании заработных плат водителей, а так же в иных целях) полностью ложится на пользователя программы.

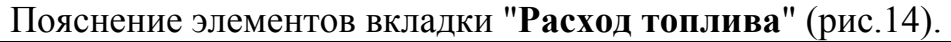

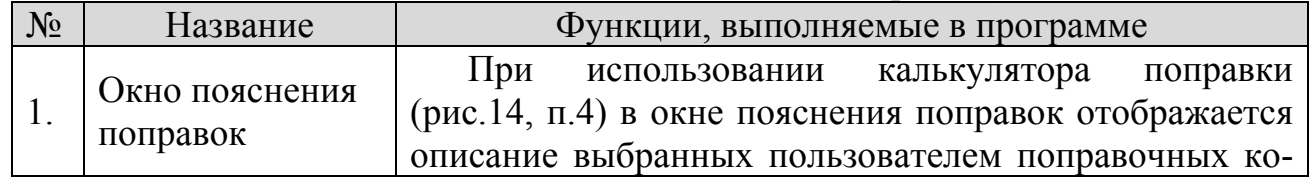

Copyright © Юрченко Владимир Владимирович, 2005 – 2009. Web: www.elderman.narod.ru Email: elderman@yandex.ru

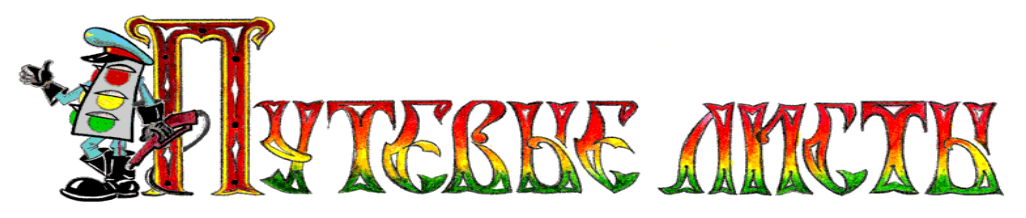

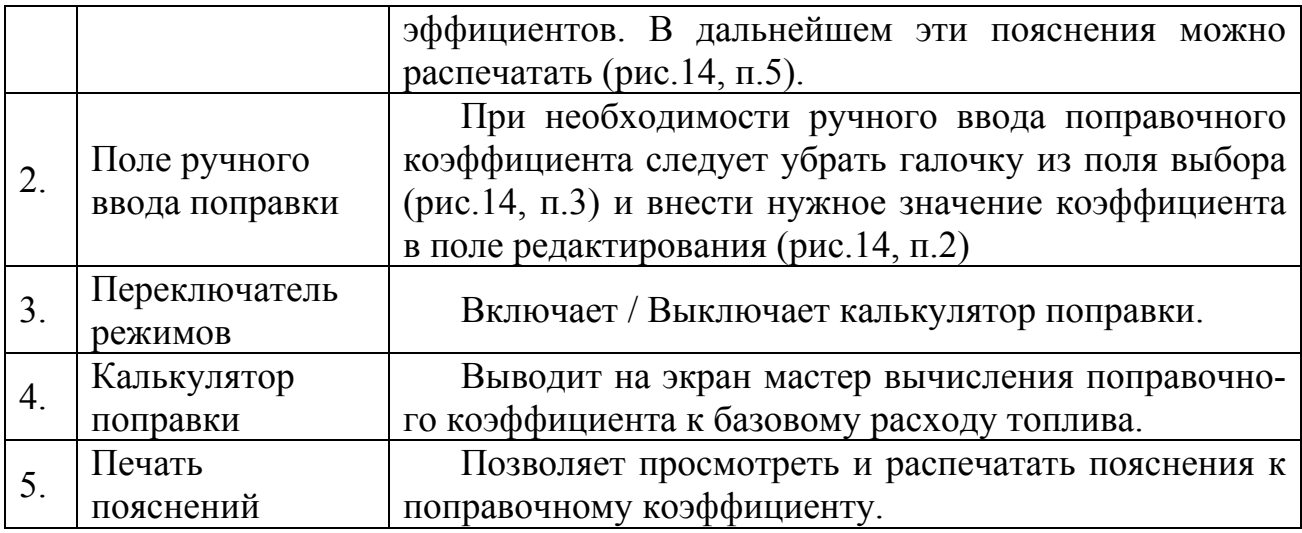

#### **7.3.1.Использование калькулятора поправок**

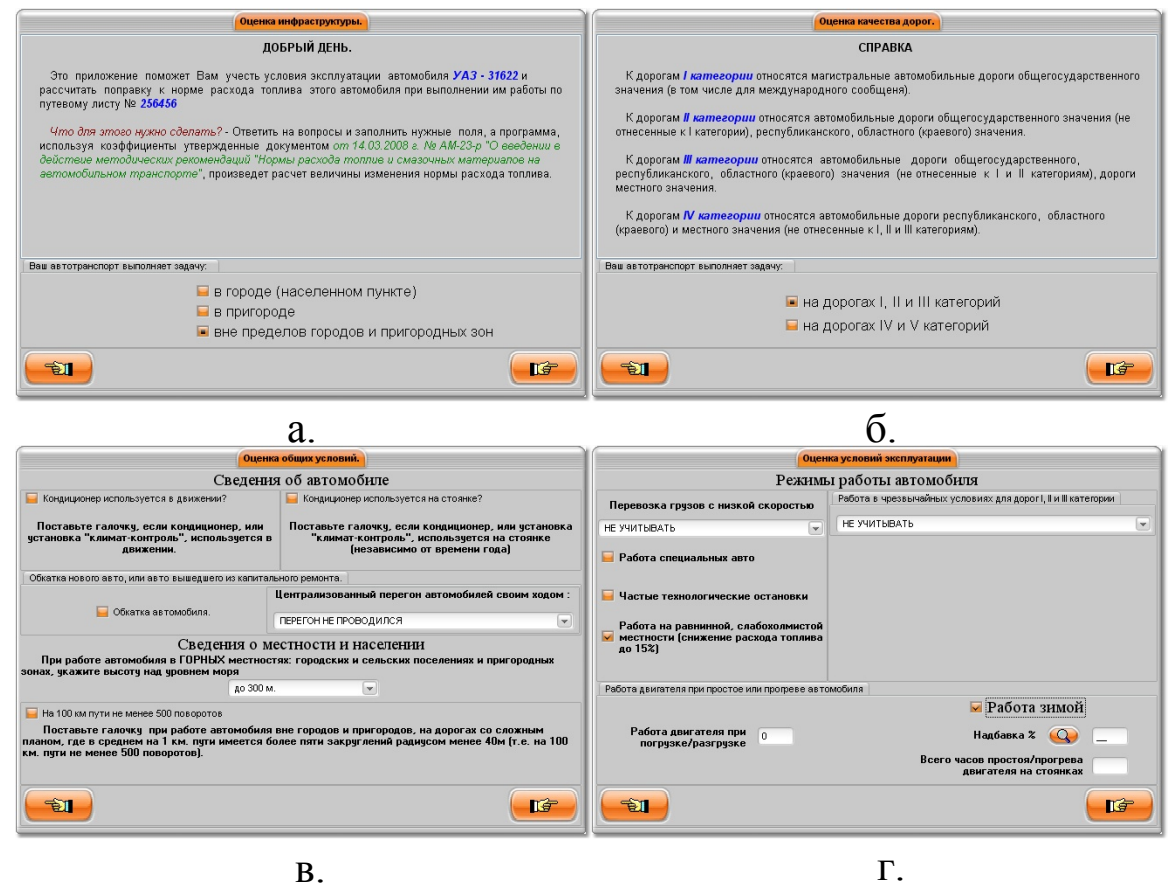

**Рис. 15** 

<span id="page-26-0"></span>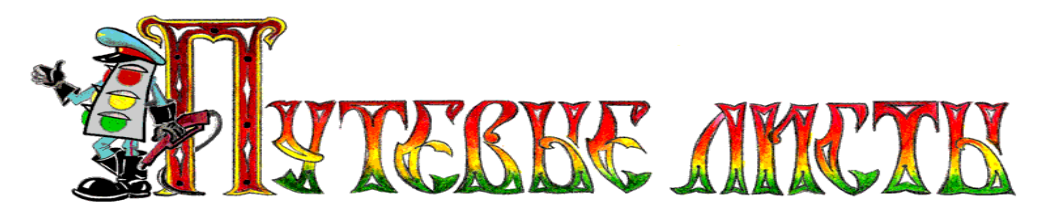

При нажатии кнопки с изображением канистры (рис.14, п.4), на экране монитора будет открыто окно мастера вычисления поправочного коэффициента к базовому расходу топлива (рис.15а.). Мастер вычислений использует в своей работе некоторые поправочные коэффициенты, установленные руководящим документом Минтранса РФ от 14.03.2008 г., № АМ-23-р "О введении в действие методических рекомендаций "Нормы расхода топлив и смазочных материалов на автомобильном транспорте".

В результате работы мастера вычисляется поправочный коэффициент к базовому расходу топлива, который может быть как увеличивающим, так и уменьшающим.

Уменьшающий коэффициент будет применен программой в случае выполнения следующих условий:

- 1. выбран режим "Вне пределов городов и пригородных зон" (рис.15а.);
- 2. выбран режим "На дорогах I, II и III категорий" (рис.15б.);
- 3. выбран режим "…при высоте над уровнем моря до 300 м." (рис.15в.);
- 4. установлена галочка в поле "Работа на равнинной слабохолмистой местности…" (рис.15г.).

## *7.4.Вкладка "При возвращении в гараж"*

На вкладке "**При возвращении в гараж**" (рис.16) размещены элементы управления, позволяющие произвести и пояснить расчеты по расходу автомобилем топлив за рейс.

Расчеты расхода топлив производятся по формулам, рекомендованным руководящим документом Минтранса РФ от 14.03.2008 г. № АМ-23-р *"О введении в действие методических рекомендаций "Нормы расхода топлив и смазочных материалов на автомобильном транспорте".* 

В связи с многообразием условий эксплуатации автомобильной техники, изменений техногенного, природного и климатического характера, состоянием дорог, особенностью перевозок грузов и пассажиров, степенью исправности автомобиля и т. п., расчетные значения расхода топлив (полученные при использовании программы) могут значительно отличаться от реальных значений расхода топлив, что не является ошибкой функционирования программы. Полученные расчетные значения расхода топлив носят исключительно оценочный характер и не могут претендовать на точность и достоверность. Весь риск их применения в производственной или коммерческой деятельности (в том числе при списании затрат на расходы горючего, финансовом обосновании заработных плат водителей, а так же в иных целях) полностью ложится на пользователя программы.

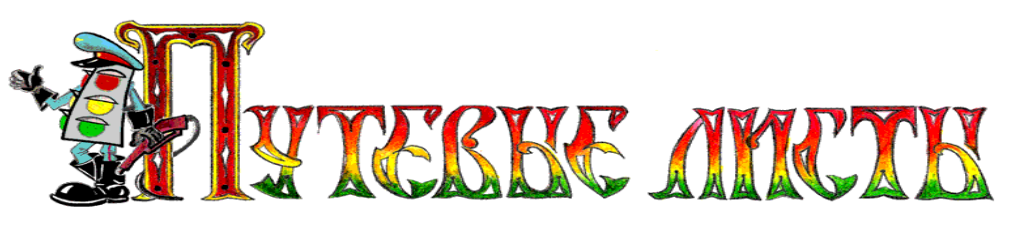

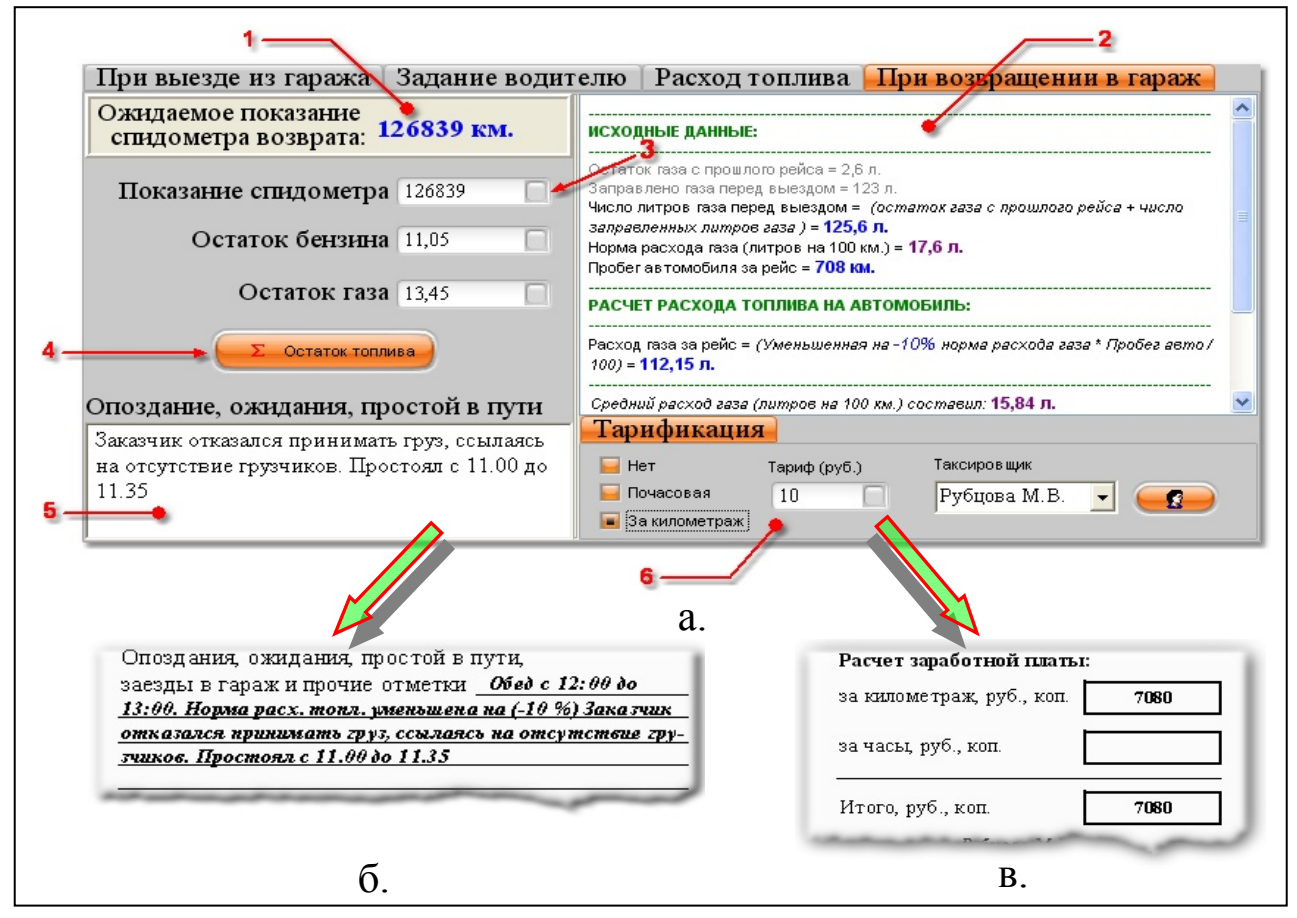

**Рис. 16** 

Пояснение элементов вкладки "**При возвращении в гараж**" (рис.16).

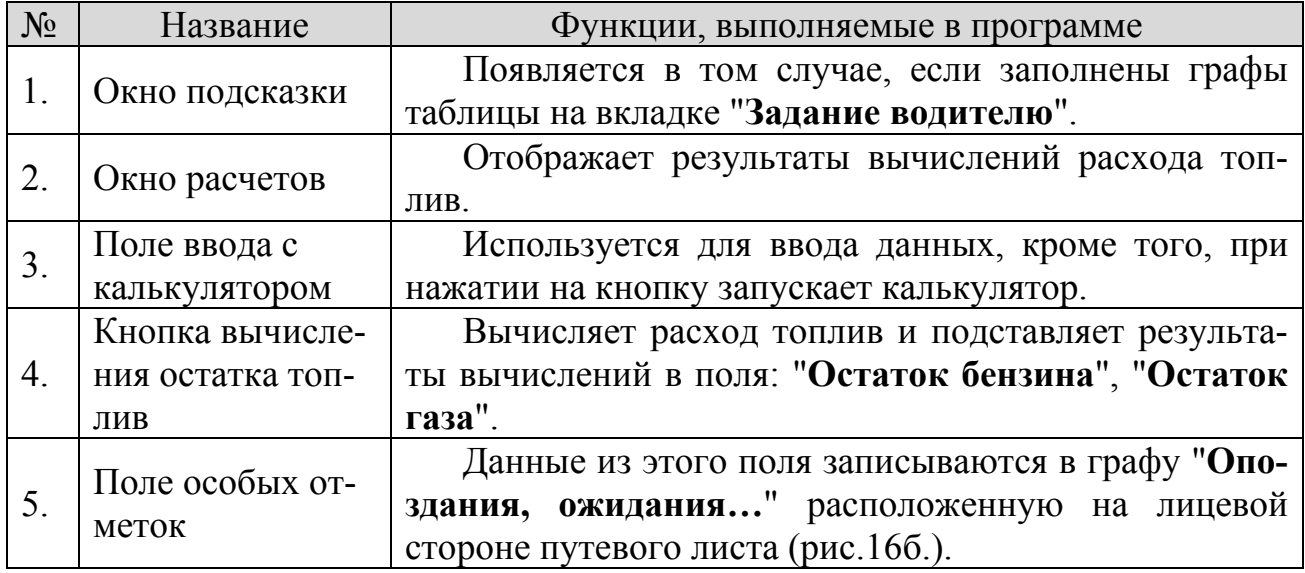

Copyright © Юрченко Владимир Владимирович, 2005 – 2009. Web: www.elderman.narod.ru Email: elderman@yandex.ru

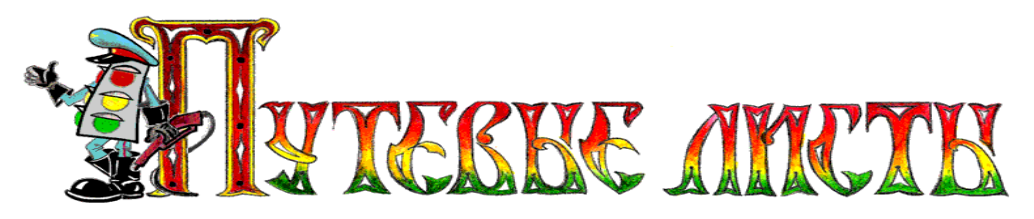

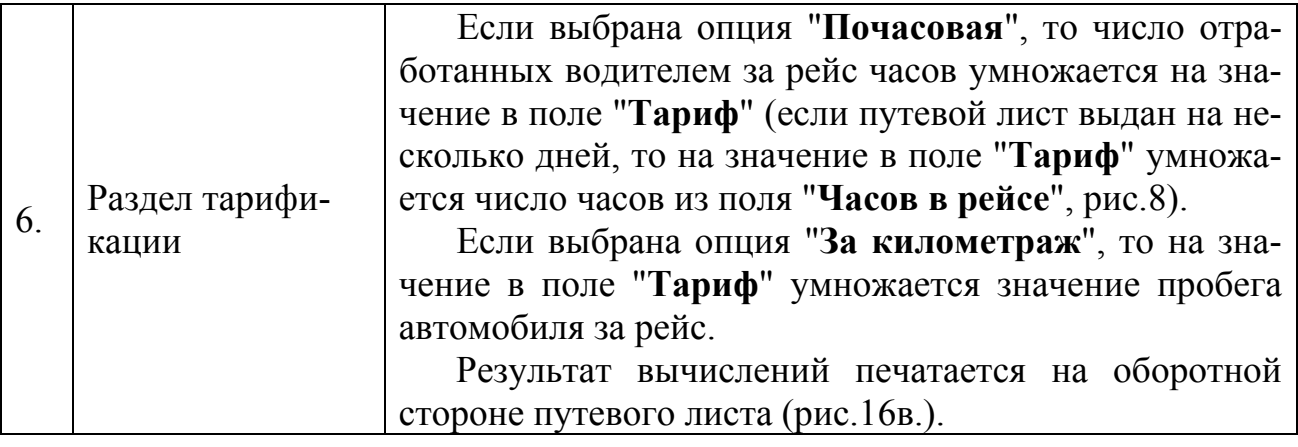

**ВНИМАНИЕ!** Вычисленные значения остатка топлив могут значительно отличаться от реального значения. Для ввода точного значения остатка топлив в программе предусмотрена возможность ручного ввода значений в поля: "**Остаток бензина**", "**Остаток газа**".

#### **7.4.1.Особенности использования двух видов топлив**

При использовании автомобилем двух видов топлив (рис.11), программа считает газовое топливо основным видом топлива, и все расчеты производит для него. Если возникает ситуация когда газовое топливо израсходовано, а бензин в баке автомобиля еще есть, программа выводит на экран диалоговое окно (рис.17) в котором предлагает сделать выбор: какой вид топлива использовать в качестве основного при расчете расх ода топлив.

Если в поле "**Не показывать в буд ущем это сообщение**" установить галочку, то программа запомнит сделанный выбор и в дальнейшем, при возникновении описанной ситуации, будет производить вычисления "по умолчанию". **с. 17** 

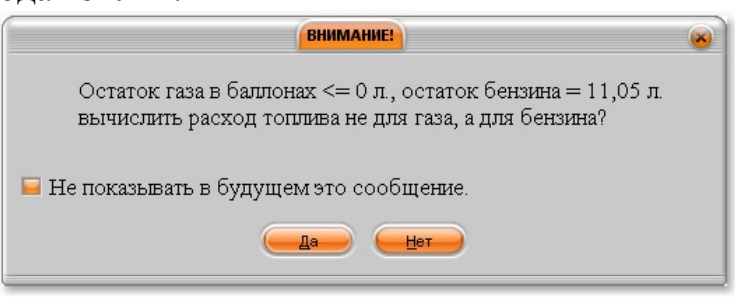

**Ри**

необходимости отмены режима вычислений "по умолчанию" следует При отр едактировать файл настроек программы (**AvtoList.ini),** который находится в ния. том же каталоге что и исполняемый файл программы (**AvtoList.exe)**. Для редактирования файла настроек нужно открыть файл **AvtoList.ini** и присвоить параметру "**Выдать запрос Бензин/Газ=**" значение **1**, после чего сохранить измене-

<span id="page-29-0"></span>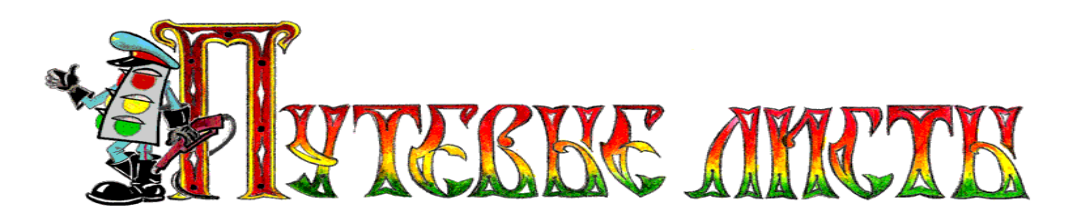

## **8.А вация рхи , удаление и импорт данных**

#### *8.1.Архивация и восстановление данных*

Для сохранения данных пользователя программе «AvtoList», реализован механизм архи вации информации о создано путевых листах, в ных путевых листах. Для того чтобы вывести на экран окно в котором можно осуществлять действия по архивации, удалению и импорту данных (рис.18.1), необходимо нажать на размещенную на панели инструментов (рис.1) кнопку "**Архивация**".

производится как автоматически, через оп ределенные промежутки времени, так Архивация данных о путевых листах и вручную (*настройка периода проведения автоматической архивации описана в разделе 6.1 настоящего руководства*).

путевых листов помещаются в каталог "C:\BackUp\", если такого каталога не По умолчанию, созданные архивы существует, то программа создает его на диске**.** 

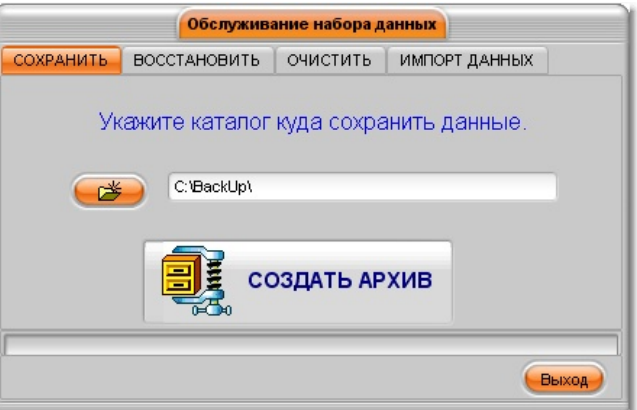

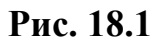

В результате работы механизма архивации создается файл архива с расширением **.zip** (например: Б\_6.3\_27.08.2009.zip), который содержит сжатые специаль ным образом файлы из папки "**C:\Program Files\AvtoList\AvtoList\Base\**".

- функционирование программы, восстановить информацию можно двумя спосо бам и: При повреждении информационных баз, повлекшем за собой некорректное

- ва в папку "**C:\Program Files\AvtoList\AvtoList\Base\**" и, таким обра-1. вручную разархивировать данные из заблаговременно созданного архизом, восстановить утерянную информацию;
- ми в разделе 4. "Установка программы" настоящего руководства, по-2. переустановить программу в соответствии с требованиями, описаннысле чего запустить программу и используя вкладку "**Восстановить**" произвести восстановление информации из заблаговременно созданного архива.

<span id="page-30-0"></span>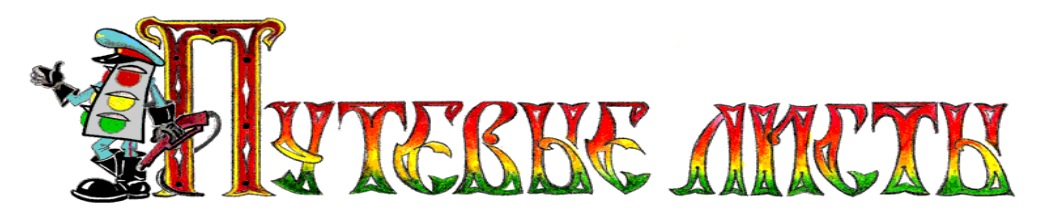

Созданный файл архива с расширением **.zip** (например: Б\_6.3\_27.08.2009.zip) может в дальнейшем использоваться не только для восстановления информаци и, но и в качестве источника данных при проведении импорта данных в новую версию программы.

ного рода сбоям в работе электронного оборудования ПЭВМ, а также к скачкам напр яжения в сети электропитания. В связи с этим **настоятельно рекомендует-**Базы данных программы «AvtoList» чрезвычайно чувствительны к различ**ся вручную осуществлять архивацию информации** после ввода больших массивов данных. Восстановить информацию из поврежденных баз данных невозможно.

за собой повреждение информационных баз, но не позволили запустить на выпо лнение программу «AvtoList», рекомендуется выполнить инструкцию, раз-При сбоях в работе электронного оборудования ПЭВМ, которые не повлекли мещенную на сайте [www.elderman.narod.ru](http://www.elderman.narod.ru/) в разделе «**Сбой в программе**».

## *8.2.Удаление данных*

Для удаления записей из журнала путевых листов можно воспользоваться **рнал**", которая размещена на вкладке "**Очистить**" кнопкой "**Очистить жу** (ри с.18.2). В результате работы механизма удаления данных из журнала путевых листов будут удалены все записи о путевых листах, сведения об автомобилях, водителях, маршрутах удалены из программы не будут.

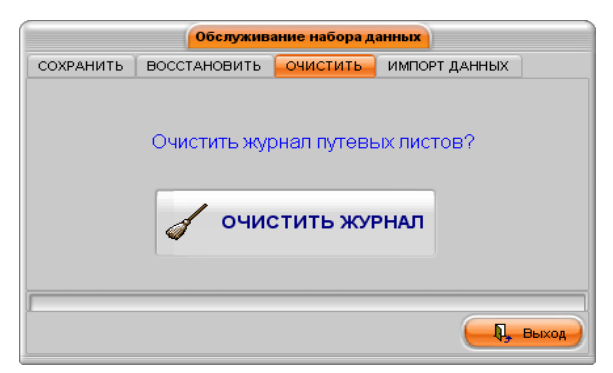

**Рис. 18.2**

ВНИМАНИЕ! Очистка журнала путевых листов - потенциально опасное действие, которое может привести к потере всей информации о путевых листах. В связи с этим рекомендуется перед проведением процедуры удаления данных создать архив информации в соответствии с требованиями раздела 8.1 настоящего руководства.

<span id="page-31-0"></span>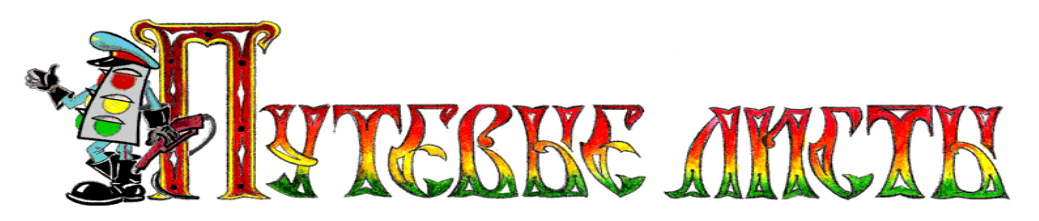

## *8.3.Импорт да нных*

При переход е на новую версию программы, зачастую бывает необходимо перенести данные из предыдущей версии программы в новую версию. Для этого на вкладке "Импорт данных" (рис.18.3) реализован механизм импорта данных, который извлекает данные о путевых листах из заблаговременно созданного архи ва предыдущей версии программы (например: Б\_5б\_21.11.2006.zip), обрабатывает извлеченные данные и переносит их в новую версию программы.

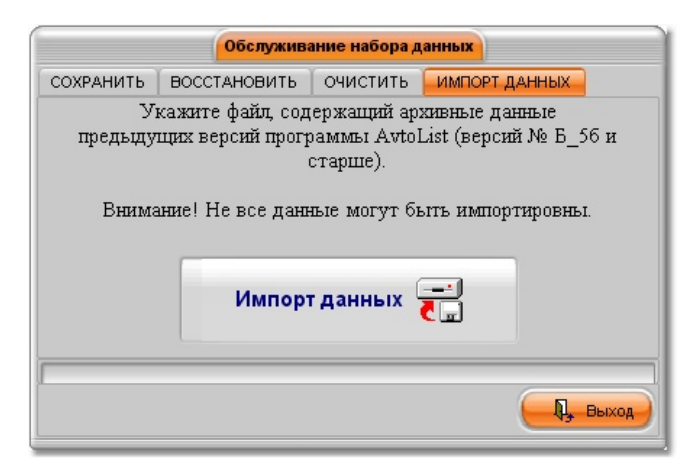

**Рис. 18.3**

ВНИМАНИЕ! При импорте данных не вся информация может быть перенесена из предыдущих версий программы в новую версию. Это обусловлено тем, что в процессе развития программы менялась структура полей базы данных и логика ее работы.

Импорт дан ных – **потенциально опасное действие**, которое может привести к потере в сей информации о путевых листах. В связи с этим рекомендуется перед проведением процедуры импорта данных создать архив информации в оответствии с требованиями раздела 8.1 настоящего руководства. с

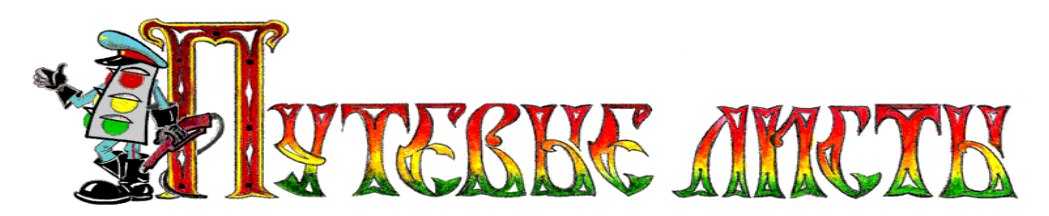

# <span id="page-32-0"></span>**9.Анализ работы автомобилей**

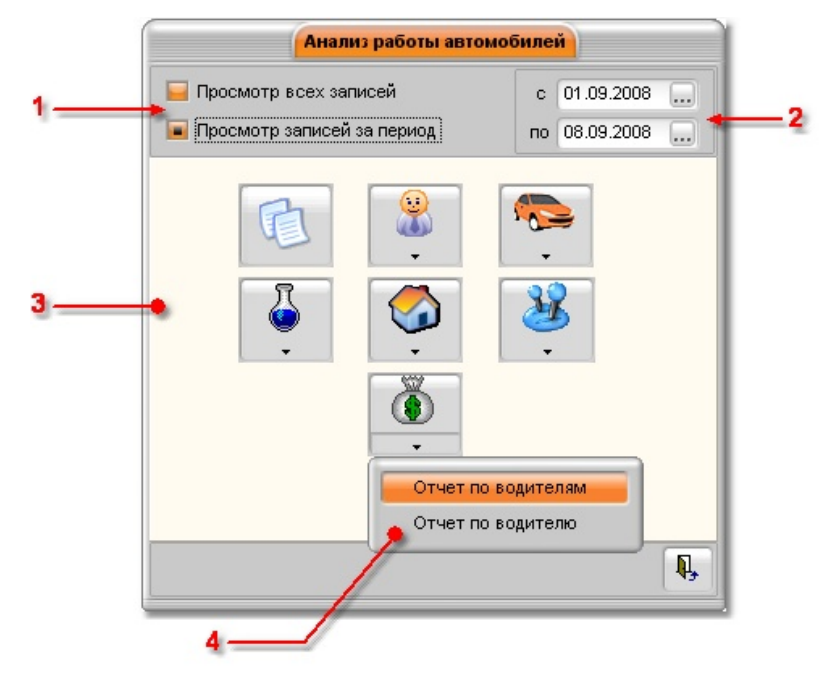

**Рис. 19** 

Пояснение элементов формы "Анализ работы автомобилей" (рис.19).

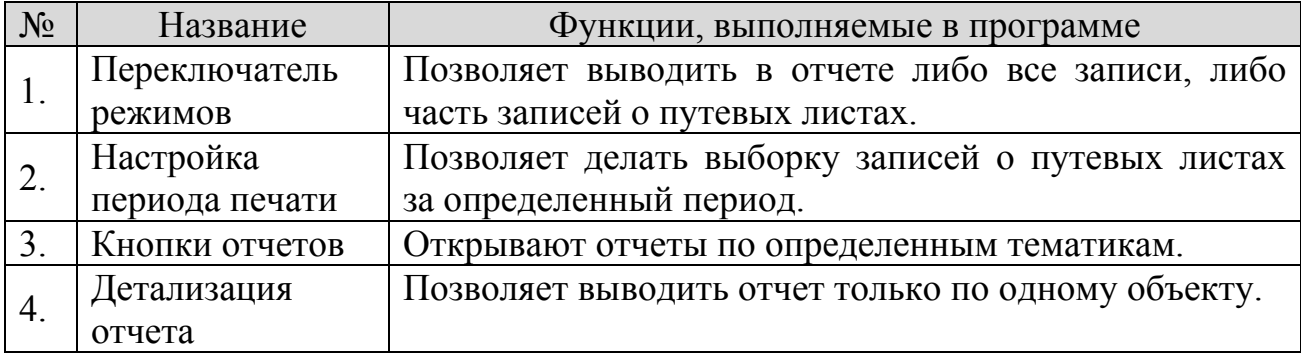

При нажатии любой кнопки формирования отчета (рис.19, п.3) программа существит генерацию выбранного отчета и обеспечит его предварительный о про смотр (рис.20).

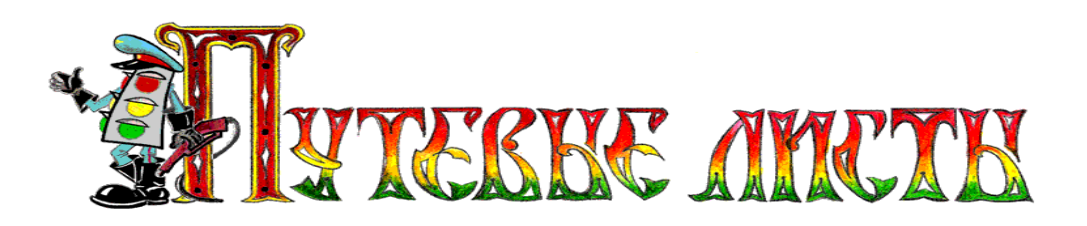

| <b>В. Предварительный просмотр</b> |                |                             |                                                    |                    |       |            |                                                      |        |                |                 |                         |                                            |                    |       |         |                                                                                                    |        |                |
|------------------------------------|----------------|-----------------------------|----------------------------------------------------|--------------------|-------|------------|------------------------------------------------------|--------|----------------|-----------------|-------------------------|--------------------------------------------|--------------------|-------|---------|----------------------------------------------------------------------------------------------------|--------|----------------|
|                                    |                |                             |                                                    |                    |       |            | $A + 1$                                              |        |                | ×.              | $\blacktriangleright$ l |                                            | Закрыть            |       |         |                                                                                                    |        |                |
|                                    |                |                             |                                                    |                    |       |            |                                                      |        |                |                 |                         |                                            |                    |       |         |                                                                                                    |        |                |
|                                    |                |                             |                                                    |                    |       |            |                                                      |        |                |                 |                         |                                            | OTHET              |       |         |                                                                                                    |        |                |
|                                    |                |                             |                                                    |                    |       |            |                                                      |        |                |                 |                         |                                            |                    |       |         | по расходу газового и бензинового топлива                                                                                                    |        |                |
|                                    |                |                             |                                                    |                    |       |            | Государственный регистрационный знак а 432 ну 54 RUS |        |                | Mapka TA3-52-27 |                         | за период с 01.09.2006 г. по 08.09.2008 г. |                    |       |         | Гаражный комер                                                                                                    |        | <sub>003</sub> |
|                                    |                |                             | Лиценскоммалиарта. Бид шидень-й карты              |                    |       |            |                                                      |        | Homep          |                 |                         |                                            | Серия $\qquad$     |       |         | Per.Ne                                                                                                    |        |                |
|                                    |                |                             | Норма расхода топлива (п/100 км) Бенлин 7,5 питров |                    |       |            |                                                      |        | $\Gamma$ az    | 8,25 merpon     |                         |                                            |                    |       |         |                                                                                                    |        |                |
|                                    |                |                             |                                                    |                    |       |            | БЕНЗИН ЛИТРОВ)                                       |        |                |                 |                         |                                            |                    |       |         | ГАЗ (ЛИТРОВ)                                                                                                    |        |                |
|                                    | Ne<br>пл.      | Пробег<br>(x <sub>m</sub> ) | Марка                                              | Осталок<br>Ha Haw. |       | Остадок    |                                                      | РАСХОД | $\Pi_{\Omega}$ |                 | Эконо Перера            | Марка                                      | Осталок<br>Ha Haw. |       | Останок |                                                                                                    | РАСХОД | <b>Ho</b>      |
|                                    |                |                             | бензина                                            | дия                |       |            | Выдано на конец Ср. расход За рейс дня (по 100 км)   |        | <b>HD</b> page | <b>MELK</b>     | cxoz                    | raza                                       | дня                |       |         | $\begin{array}{ l l }\hline \texttt{Bargano} & \texttt{maxnew} \\ \hline \texttt{max} & \begin{array}{ l l }\hline \texttt{Cp. pacxon} & \texttt{Sa peñc}\end{array} \\ \hline \texttt{max} & \begin{array}{ l l }\hline \texttt{m100 xon} & \texttt{3a peñc}\end{array}\hline \end{array}$ |        | HD page        |
|                                    |                |                             | $219$ $\mu$ $-92$                                  |                    | 18,00 | 18,00      |                                                      |        |                |                 |                         |                                            |                    | 54,00 | 37,00   | 7,76                                                                                                    | 17,00  | 17             |
|                                    | $\overline{a}$ | $\boldsymbol{\eta}$         | AM - 92                                            | 18.00              | 20,10 | 38,10      |                                                      |        |                |                 |                         | $C\Pi\Gamma$                               | 37,00              |       | 29,06   | 10.31                                                                                                    | 7,94   | 7,94           |
|                                    |                | 296                         |                                                    |                    | 38,10 |            |                                                      |        |                |                 |                         |                                            |                    | 54,00 |         |                                                                                                    | 24,94  |                |
|                                    |                |                             |                                                    |                    |       |            |                                                      |        |                |                 |                         |                                            |                    |       |         |                                                                                                    |        |                |
|                                    |                |                             |                                                    |                    |       | <b>THE</b> |                                                      |        |                |                 |                         |                                            |                    |       |         |                                                                                                    |        |                |
| Страница 1 из 2                    |                |                             |                                                    |                    |       |            |                                                      |        |                |                 |                         |                                            |                    |       |         |                                                                                                    |        |                |

**Рис. 20** 

Пояснение элементов формы "**Предварительный просмотр**" (рис.20).

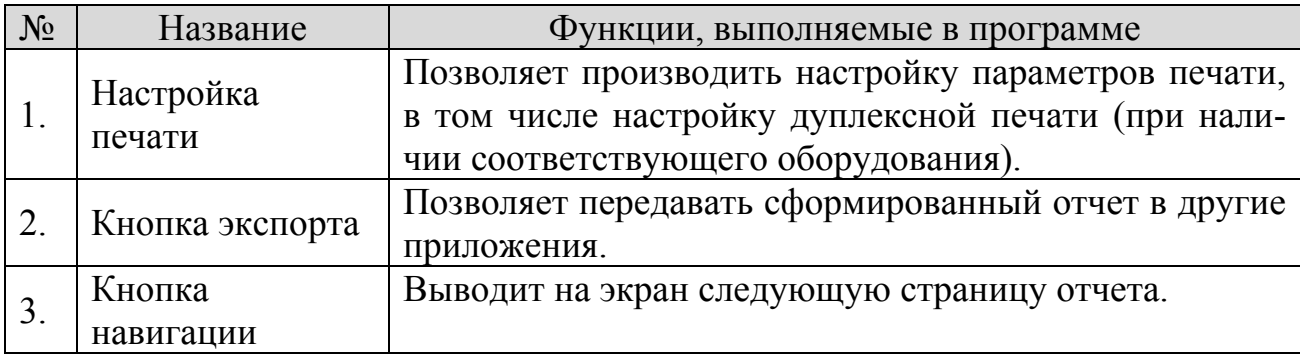